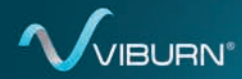

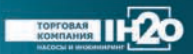

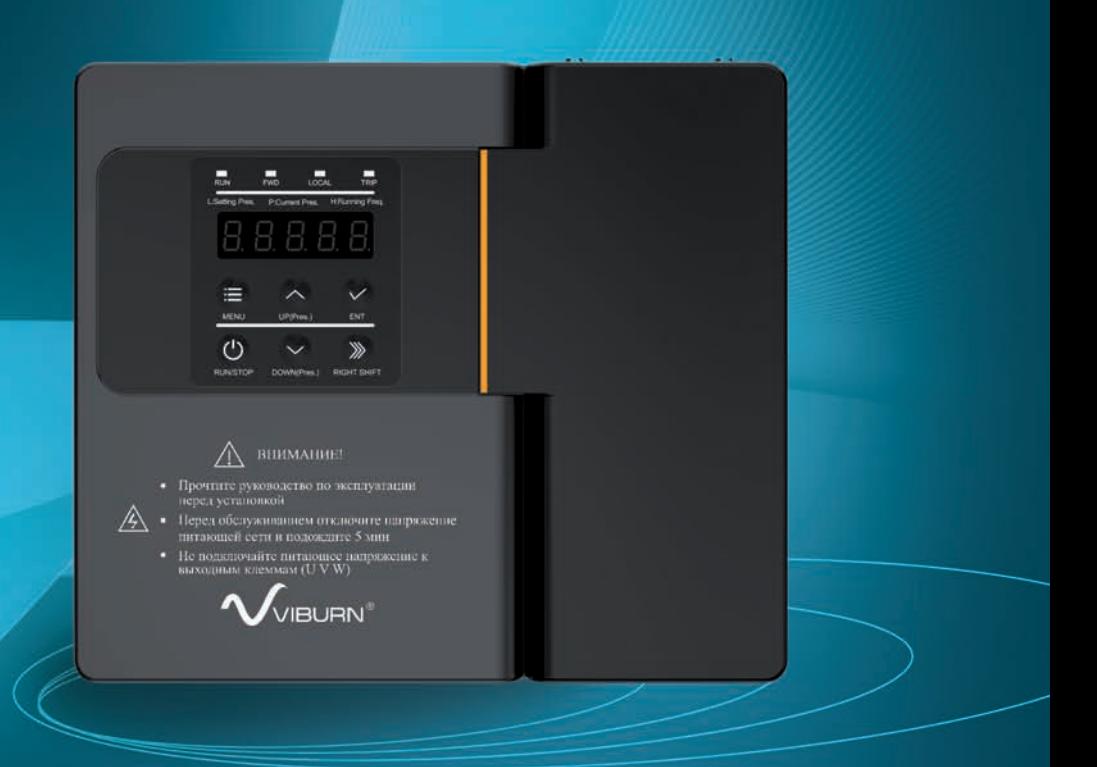

# **ПРЕОБРАЗОВАТЕЛЬ ЧАСТОТЫ VIBURN W713B**

РУКОВОДСТВО ПО ЭКСПЛУАТАЦИИ

# **ПРЕОБРАЗОВАТЕЛЬ ЧАСТОТЫ (ПЧ) — МНОГОФУНКЦИОНАЛЬНОЕ УСТРОЙСТВО УПРАВЛЕНИЯ, ЗАЩИТЫ И РЕГУЛИРОВАНИЯ НАСОСНЫХ АГРЕГАТОВ**

# **01 Общие сведения**

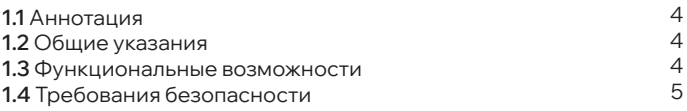

# **02 Основные технические данные**

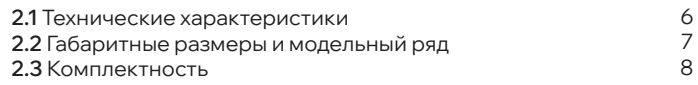

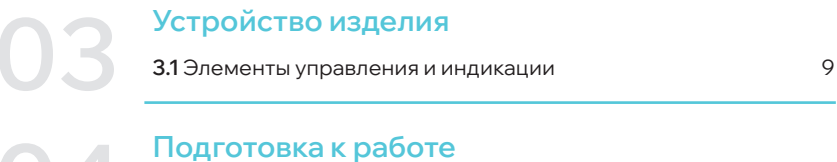

# **04 Подготовка к работе**

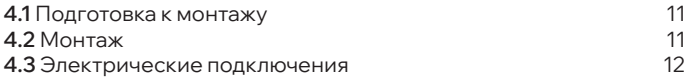

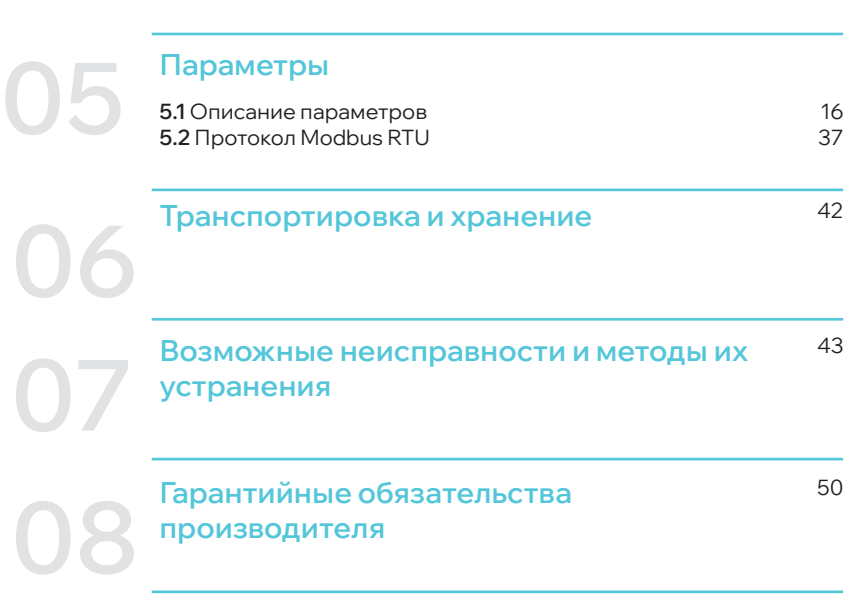

**ВИКАНИЕ Contract** 

# **01 ОБЩИЕ СВЕДЕНИЯ**

# **1.1 АННОТАЦИЯ**

Уважаемый покупатель!

Благодарим Вас за предпочтение, которое Вы отдаете нашей продукции.

Данное руководство по эксплуатации предназначено для ознакомления пользователя с устройством, принципом действия, правилами технической эксплуатации преобразователя частоты торговой марки Viburn®.

В связи с постоянным усовершенствованием выпускаемой продукции в конструкцию отдельных деталей, алгоритм работы, а также в преобразователь частоты в целом могут быть внесены незначительные изменения, не отраженные в настоящем руководстве по эксплуатации.

# **1.2 ОБЩИЕ УКАЗАНИЯ**

Преобразователь частоты W713B предназначен для управления и защиты трехфазных насосных агрегатов (поверхностные, скважинные, канализационные, дренажные и циркуляционные) в системах водоснабжения и отопления частных, многоквартирных домов, коттеджей и промышленных объектов.

Преобразователи частоты серии W713B, как и вся продукция торговой марки Viburn®, изготовлены с использованием современных технологий, качественных комплектующих.

Современный подход к защите и контролю состояния насосного оборудования пользователя – применение микропроцессорных электронных решений и надежного программного управления алгоритмами защиты.

Преобразователи частоты серии W713B имеют высокую производительность, большое количество функций, обладают низким уровнем шума, могут быть объединены в группу до 6.

W713B подходит для систем с поддержанием разных типов уставок физических величин:

1) постоянное давление;

2) постоянная разница давления;

3) постоянная температура;

4) постоянная разница температуры.

После настройки параметров система будет работать автоматически без необходимости ручного управления.

# **1.3 ФУНКЦИОНАЛЬНЫЕ ВОЗМОЖНОСТИ**

- Работа в группе насосов (до 6).

- Спящий режим: остановка насоса при отсутствии потребления воды.

- Работа с кондуктометрическими датчиками уровня.

- Защита от замерзания: применяется в случае работы при низких температурах, предотвращает замерзание насоса.

#### **Руководство по эксплуатации МЛЕА.435321.001 РЭ**

- Защита от засорения: применяется для предотвращения засорения трубы.

- Автоматический запуск при перезагрузке.

- Смена ведущего насоса (ведущий-ведомый) при неисправности.

- Ротация по времени работы насоса (для выравнивания моточасов работы каждого насоса и увеличения срока их службы).

- Разные режимы работы: автоматический (поддержание постоянного давления / разницы давления / температуры / разницы температуры), ручной режим.

- Схемы работы: один насос, ведущий-ведомый, два насоса разной мощности, рабочий-резервный, один ПЧ-2 насоса.

- Режимы работы входных терминалов: работа с электроконтактным манометром (ЭКМ), смена режима автоматический-ручной, запуск / останов, контроль уровня воды в емкости, один ПЧ-2 насоса.

- Сигнализация аварийных событий: высокое давление, низкое давление, низкий уровень, ошибка преобразователя давления и т. д.

- Защиты по току и напряжению: перегрузка по току, перенапряжение, низкое напряжение, обрыв фазы и т. д.

- Интерфейс RS485 (протокол Modbus RTU).

# **1.4 ТРЕБОВАНИЯ БЕЗОПАСНОСТИ**

Перед тем как приступить к эксплуатации преобразователя частоты Viburn W713B, следует внимательно изучить данное руководство, принять меры по должному обеспечению условий эксплуатации согласно действующим нормам.

Соблюдение приведенных в руководстве рекомендаций по проверке, наладке и эксплуатации преобразователя частоты Viburn W713B обеспечит его надежную работу в течение длительного времени.

## **ВНИМДНИЕ!!!**

**Эксплуатация ПЧ запрещена в условиях повышенной влажности, масляного тумана, солевого тумана, агрессивных газов, попадания воды или прямых солнечных лучей на ПЧ, радиации, сильной вибрации и ударов.**

**При перемещении устройства поднимайте его за корпус, а не за монтажную плату.** 

**Устанавливайте устройство на огнеупорном материале (например, металле) для предотвращения воспламенения.**

**При отключении питания запрещен монтаж / демонтаж устройства до тех пор, пока не погаснет индикатор питания и ПЧ полностью отключится.**

**Перед открытием передней крышки устройства отключите напряжение питающей сети и подождите не менее 5 минут, пока не разрядятся конденсаторы шины постоянного тока.**

# **02 ОСНОВНЫЕ ТЕХНИЧЕСКИЕ ДАННЫЕ**

# **2.1 ТЕХНИЧЕСКИЕ ХАРАКТЕРИСТИКИ**

Преобразователь частоты W713B является законченным изделием с применением естественного охлаждения, не имеет в своем составе движущихся механических частей, являющихся источником постоянного шума и вибрации.

В таблице 2.1 указаны технические характеристики преобразователя частоты Viburn W713B.

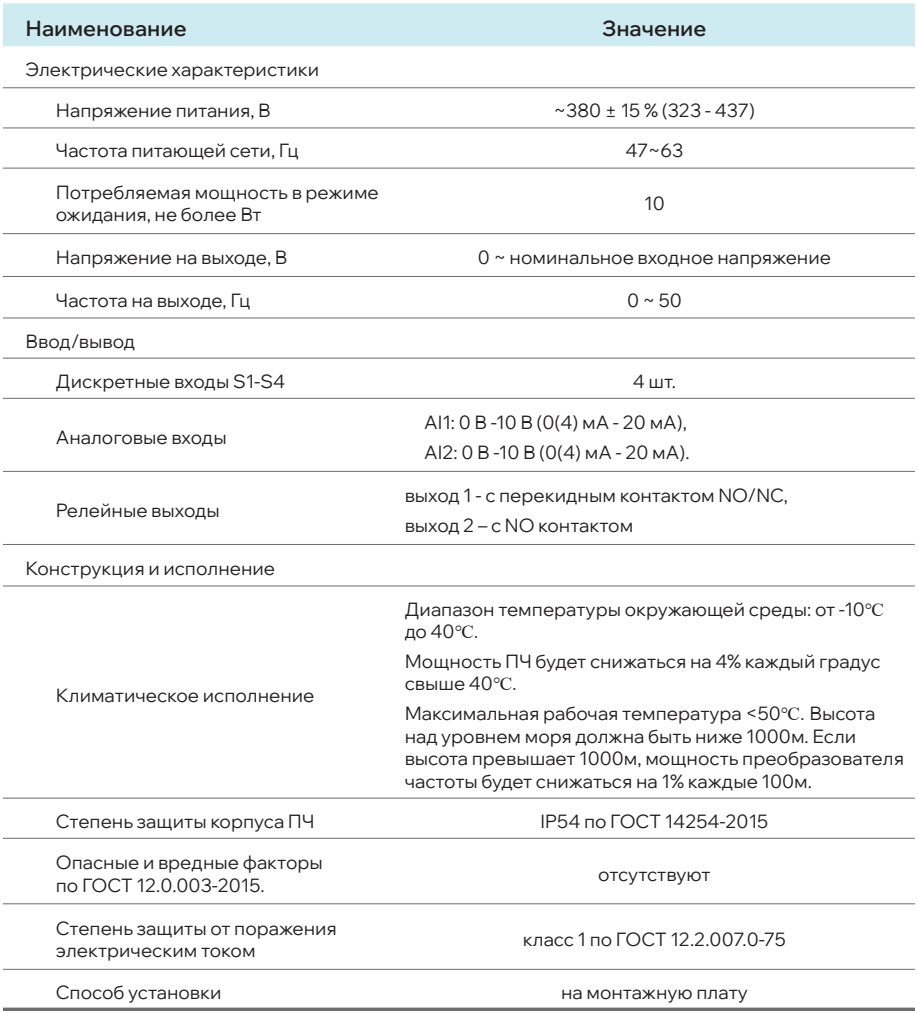

#### **Таблица 2.1 - Технические характеристики**

# **2.2 ГАБАРИТНЫЕ РАЗМЕРЫ И МОДЕЛЬНЫЙ РЯД** г абариты

На рисунке 2.1 показан габаритный чертеж преобразователя частоты Viburn W713B.

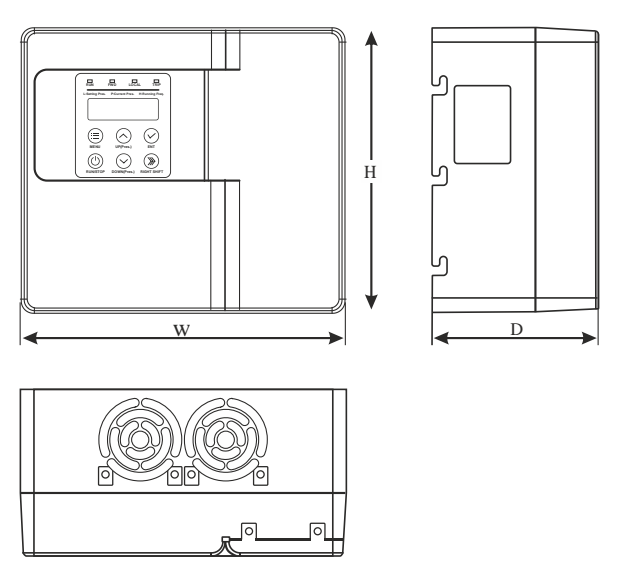

## **Рисунок 2.1 - Габаритные размеры**

На рисунке 2.2 указана расшифровка обозначения модели преобразователя частоты при заказе.

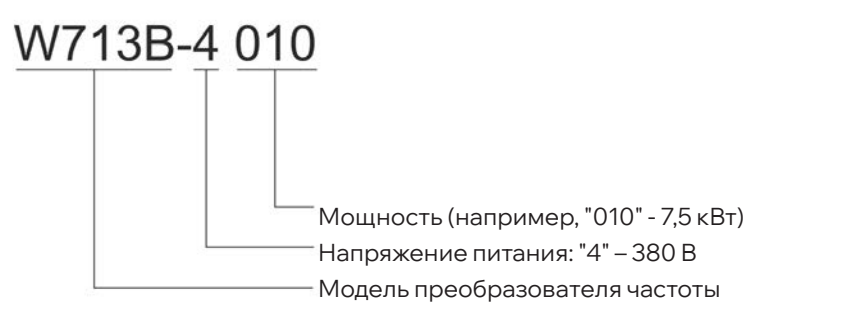

**Рисунок 2.2 - Обозначение при заказе**

В таблице 2.2 представлен модельный ряд преобразователя частоты Viburn W713B.

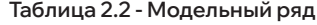

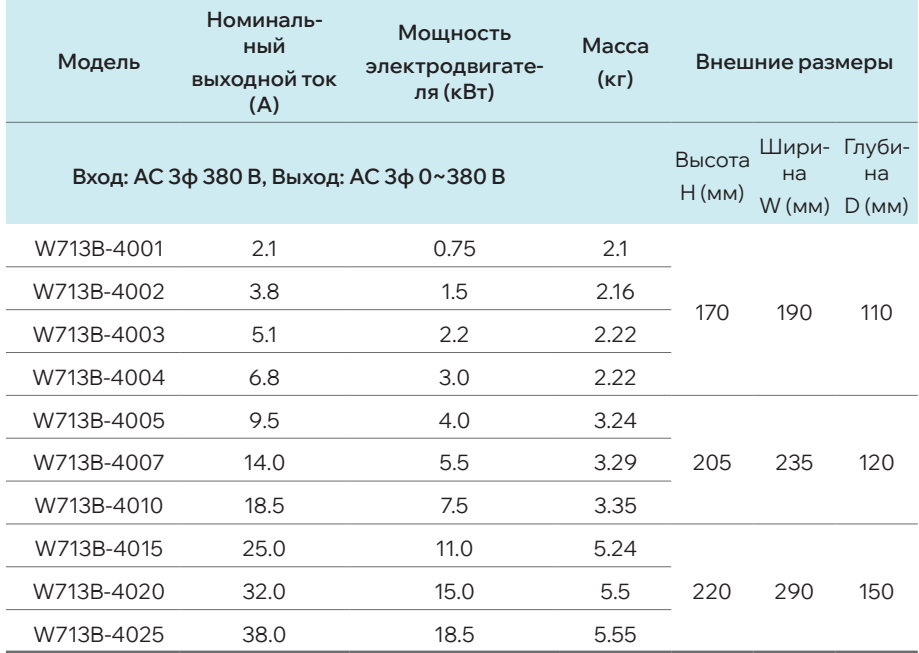

# **2.3 КОМПЛЕКТНОСТЬ**

В таблице 2.3 указана комплектность поставки ПЧ.

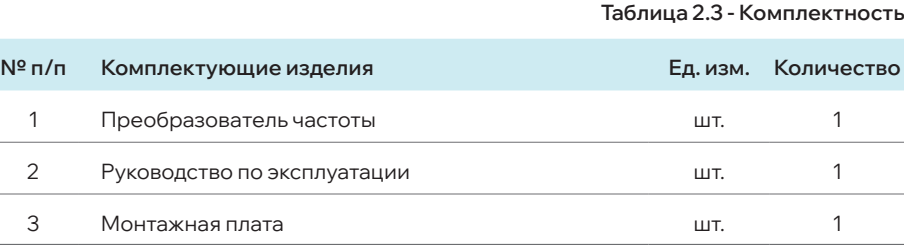

**Примечание: батарея CR1220 для часов реального времени не входит в комплект поставки.**

# **УСТРОЙСТВО ИЗДЕЛИЯ 03**

# **3.1 ЭЛЕМЕНТЫ УПРАВЛЕНИЯ И ИНДИКАЦИИ**

Конструктивно преобразователь частоты представляет собой микроэлектронное устройство в пластиковом корпусе с верхней крышкой.

На крышке ПЧ расположена панель управления с кнопками, светодиодными индикаторами, семисегментным дисплеем и поясняющими надписями.

В правой части преобразователя частоты расположены гермовводы для монтажа внешних подключений – силового питания, насоса и датчиков. Доступ к клеммам подсоединения и электронной плате ограничен верхней крышкой устройства.

На рисунке 3.1 показан общий вид преобразователя частоты Viburn W713B.

В таблице 3.1 представлено описание функций кнопок и индикаторов.

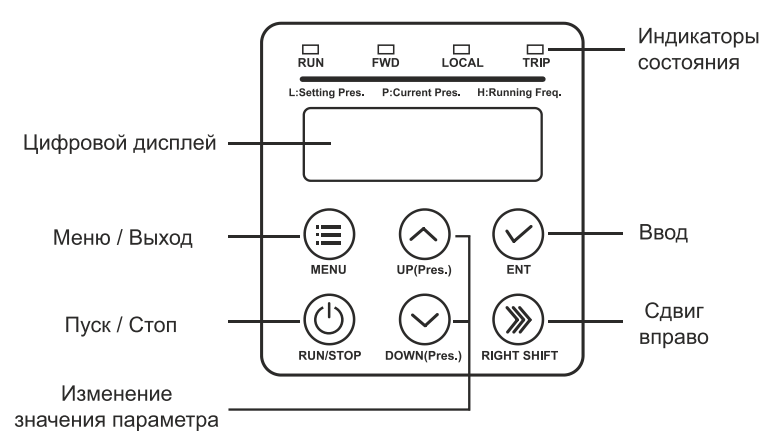

## **Рисунок 3.1 - Общий вид преобразователя частоты Viburn W713B**

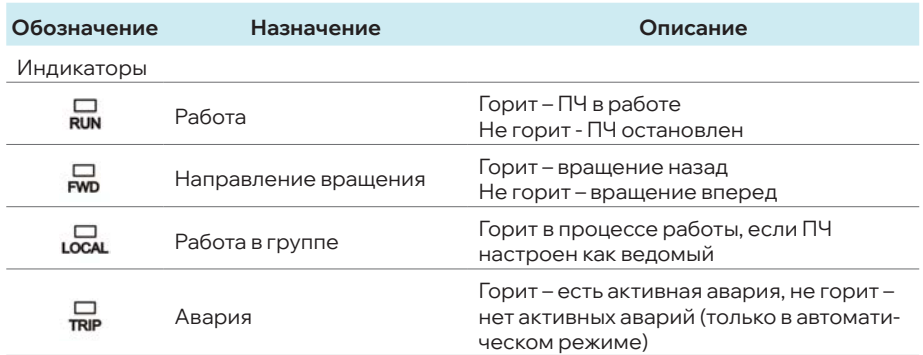

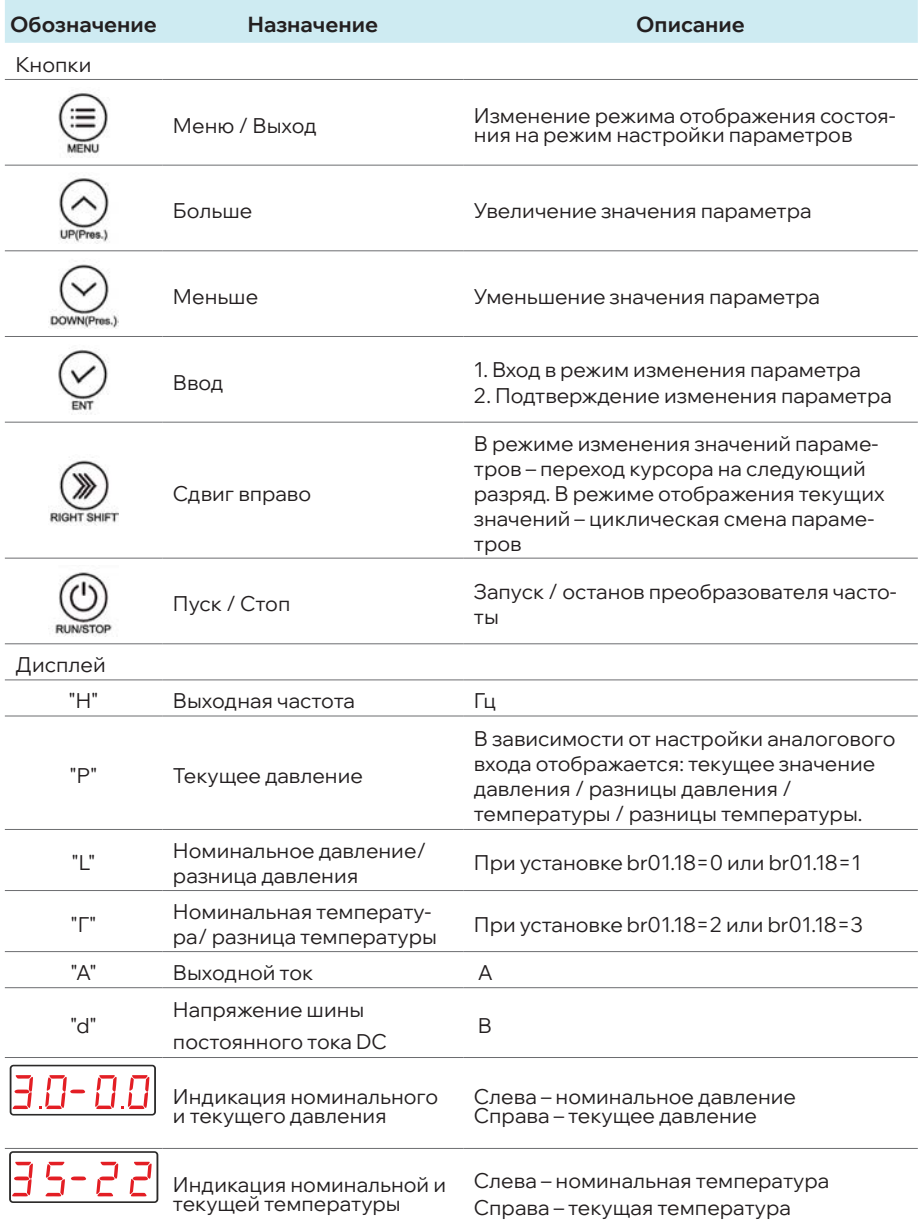

# **04 ПОДГОТОВКА К РАБОТЕ**

Монтаж и наладку преобразователя частоты необходимо производить в соответствии с настоящим руководством по эксплуатации.

# **4.1 ПОДГОТОВКА К МОНТАЖУ**

Перед началом монтажа необходимо проверить наличие эксплуатационной документации и произвести внешний визуальный осмотр на наличие механических повреждений. В случае обнаружения внешних повреждений эксплуатация ПЧ запрещена. Обратитесь в авторизованный сервисный центр или торгующую организацию.

Убедитесь, что фактические условия использования ПЧ соответствуют указанным в таблице 2.1 характеристикам.

# **ВНИМАНИЕ!!!**

**Монтаж преобразователя частоты и работы по подключению силовых цепей должны выполняться при отсоединенной электросети.**

# **4.2 МОНТАЖ**

l

Преобразователь частоты монтируется в горизонтальном или вертикальном положении.

Последовательность действий при монтаже: подключите отрезок силового кабеля необходимого сечения и длины к электродвигателю насоса, установите на крышку коробки выводов электродвигателя (БРНО) монтажную плату (при креплении используйте винты соответствующей длины), установите преобразователь частоты на монтажную плату, снимите верхнюю крышку ПЧ, произведите подключение силовых цепей и датчиков к ПЧ. Также возможен настенный монтаж ПЧ. На рисунке 4.1 показан общий вид монтажной платы.

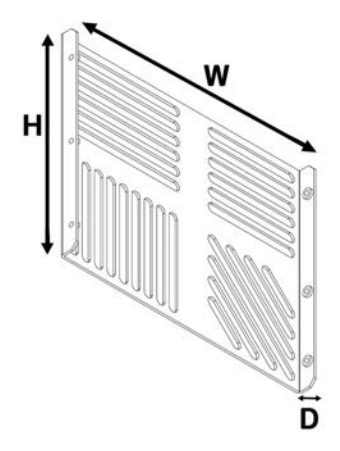

**Рисунок 4.1- Монтажная плата**

#### **04 | Подготовка к работе**

В таблице 4.1 указаны габариты монтажной платы для разных моделей ПЧ.

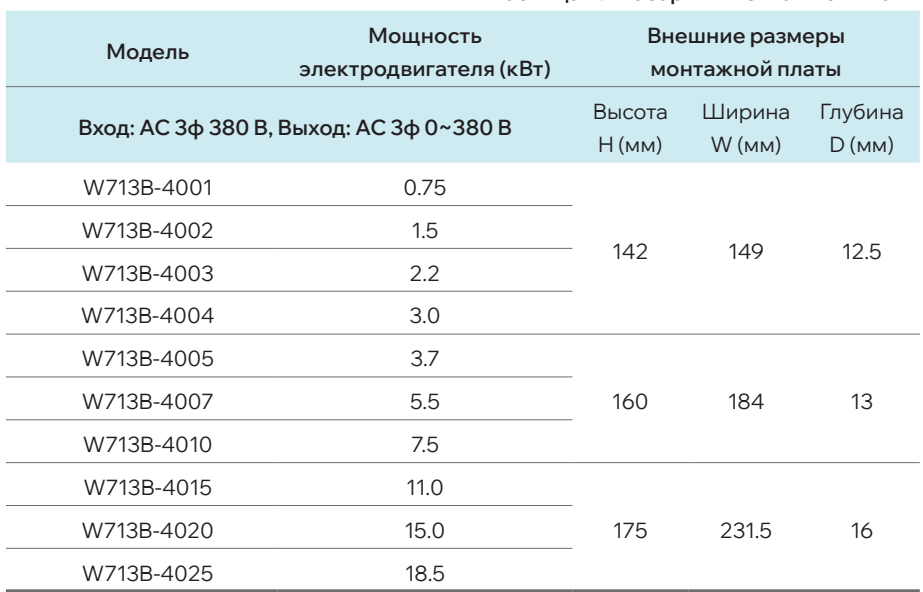

# **Таблица 4.1- Габариты монтажной платы**

# **4.3 ЭЛЕКТРИЧЕСКИЕ ПОДКЛЮЧЕНИЯ**

# **ВНИМАНИЕ!!!**

**Подключение ПЧ к электронасосу, электросети и заземление должен выполнять квалифицированный электрик с категорией не ниже III, в строгом соответствии с «Правилами технической эксплуатации электроустановок потребителей», «Правилами техники безопасности при эксплуатации электроустановок потребителей» и разделом 1.4 настоящего руководства. Удостоверьтесь, что параметры электросети соответствуют паспортным данным подключаемого электродвигателя.** 

#### **Руководство по эксплуатации МЛЕА.435321.001 РЭ**

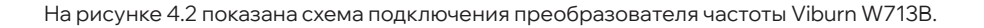

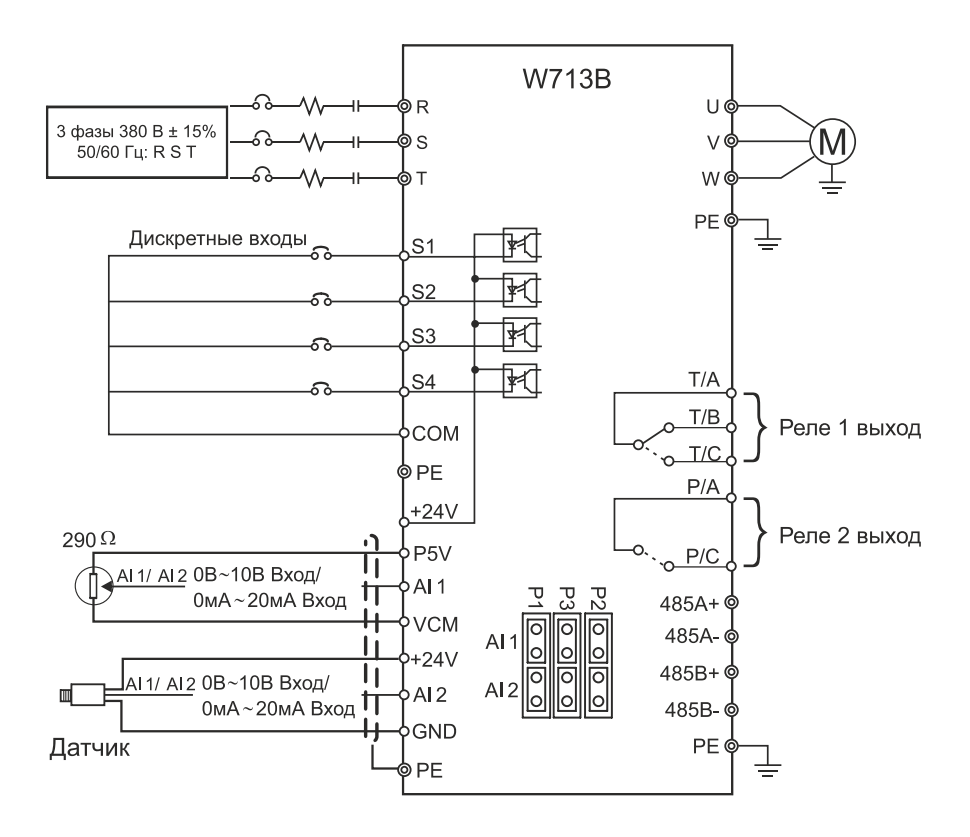

**Рисунок 4.2 - Схема подключения**

В таблицах 4.2 и 4.3 указаны технические характеристики коммутационных терминалов, релейных выходов и коммуникационных интерфейсов преобразователя частоты W713B.

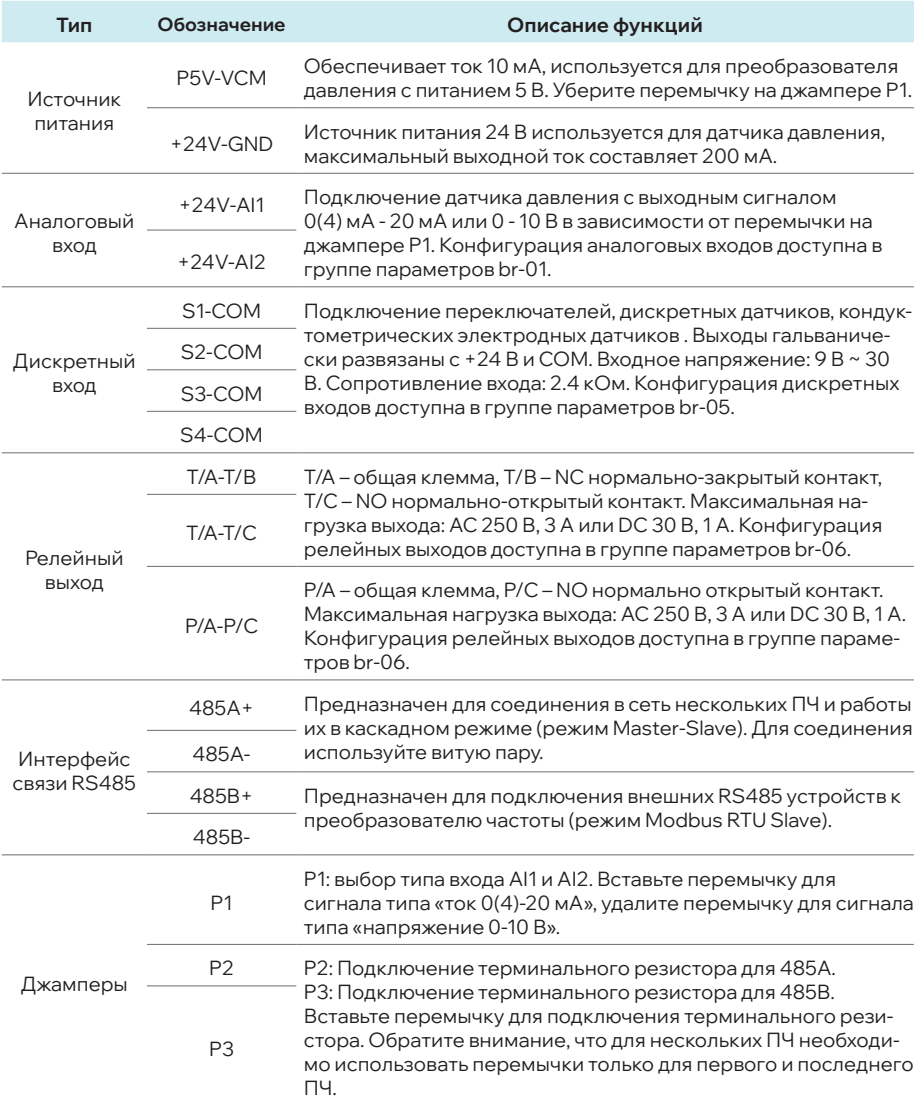

# **Таблица 4.2 - Назначение клемм управления**

#### **Таблица 4.3 - Назначение силовых клемм**

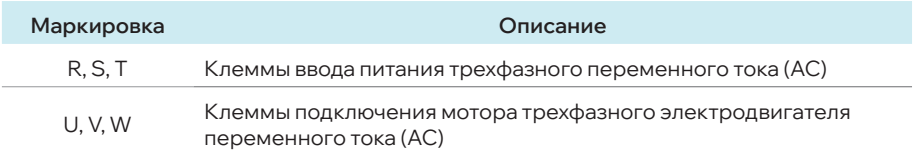

На рисунке 4.3 показана схема силовых подключений к преобразователю частоты.

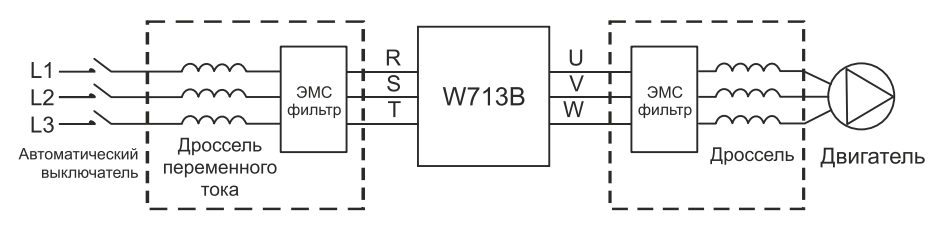

#### **Рисунок 4.3 - Схема силовых подключений**

#### **Обозначения на рисунке 4.3:**

#### **Автоматический выключатель**

Подберите подходящий автоматический выключатель между источником питания переменного тока и ПЧ. Ток автоматического выключателя должен быть в 1,5~2 раза больше номинального тока ПЧ.

#### **Входной сетевой дроссель (опция)**

Сетевой дроссель предназначен для снижения бросков токов входной цепи частотного преобразователя при колебаниях напряжения в сети, а также для снижения выброса гармонических искажений в сеть.

#### **Входной и выходной фильтры ЭМС (опция)**

ЭМС фильтры электромагнитной совместимости служат для снижения высокочастотных помех в сеть от частотных преобразователей.

#### **Выходной моторный дроссель (опция)**

Моторный дроссель предназначен для снижения скорости нарастания напряжения на выходе ПЧ, снижает выбросы напряжения на клеммах двигателя при использовании длинного кабеля двигателя (свыше 40-60 метров), снижает риск выхода из строя выходных силовых цепей преобразователя при пробое изоляции двигателя, коротком замыкании.

#### **Заземление**

Для обеспечения безопасности, предотвращения поражения электрическим током и возгорания клемму «PE» необходимо заземлить.

# **05 ПАРАМЕТРЫ**

# **5.1 ОПИСАНИЕ ПАРАМЕТРОВ**

В таблице 5.1 представлено описание параметров ПЧ. Для навигации по меню используйте информацию о назначении кнопок из таблицы 3.1.

**Обозначение маркера изменения параметра R/W (read/write) в таблице 5.1:** 

«**о**»: параметр может быть изменен в состоянии остановки или работы ПЧ.

« »: параметр не может быть изменен в состоянии работы ПЧ.

«●»: параметр не может быть изменен.

# ВНИМАНИЕ!!!

**Параметры, отмеченные ЖИРНЫМ шрифтом, не сбрасываются при возврате к заводским настройкам.**

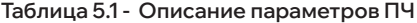

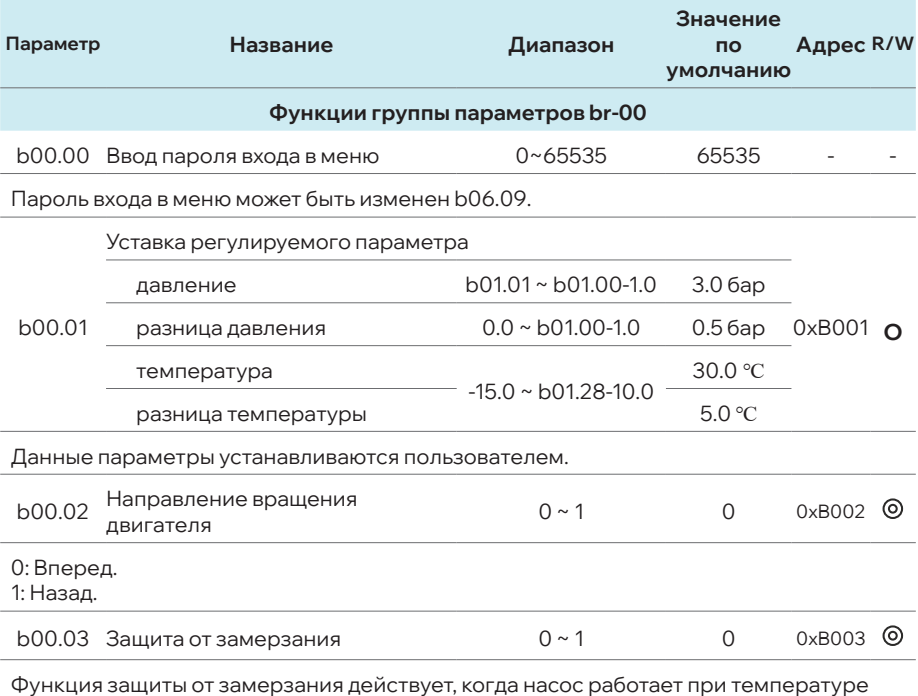

замерзания.

# **Руководство по эксплуатации МЛЕА.435321.001 РЭ**

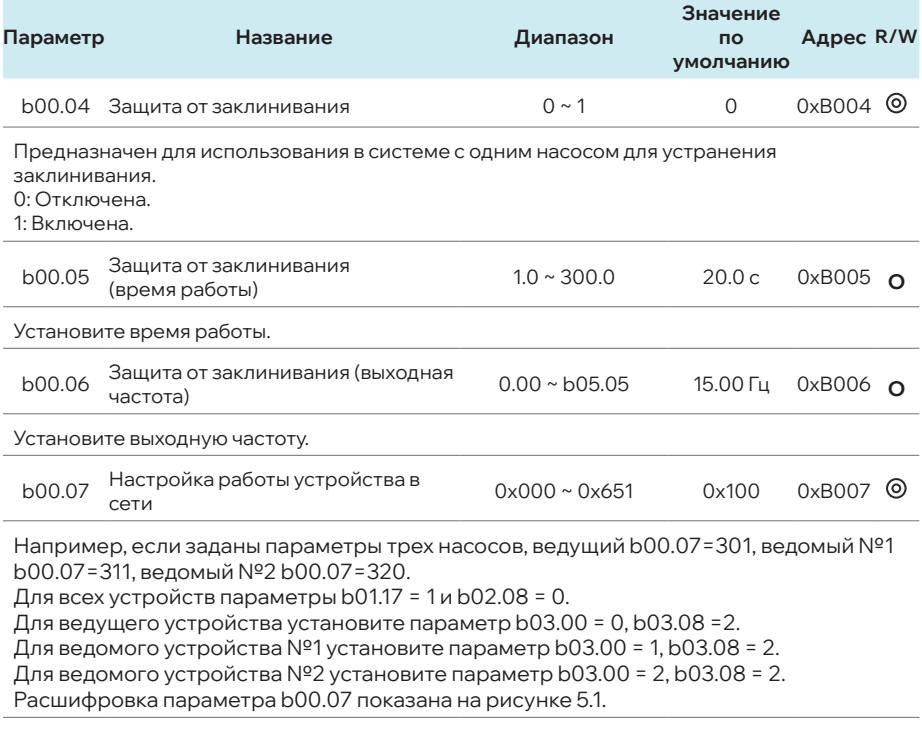

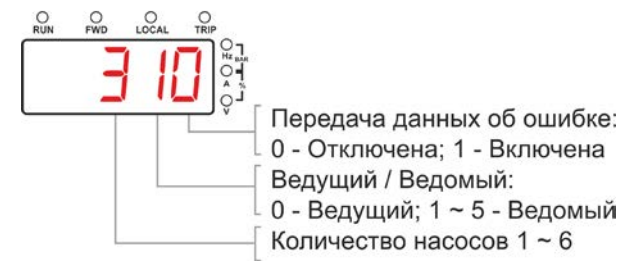

**Рисунок 5.1 - Расшифровка параметра b00.07**

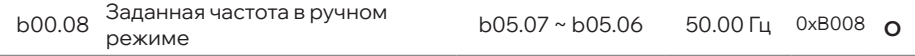

## **05 | Параметры**

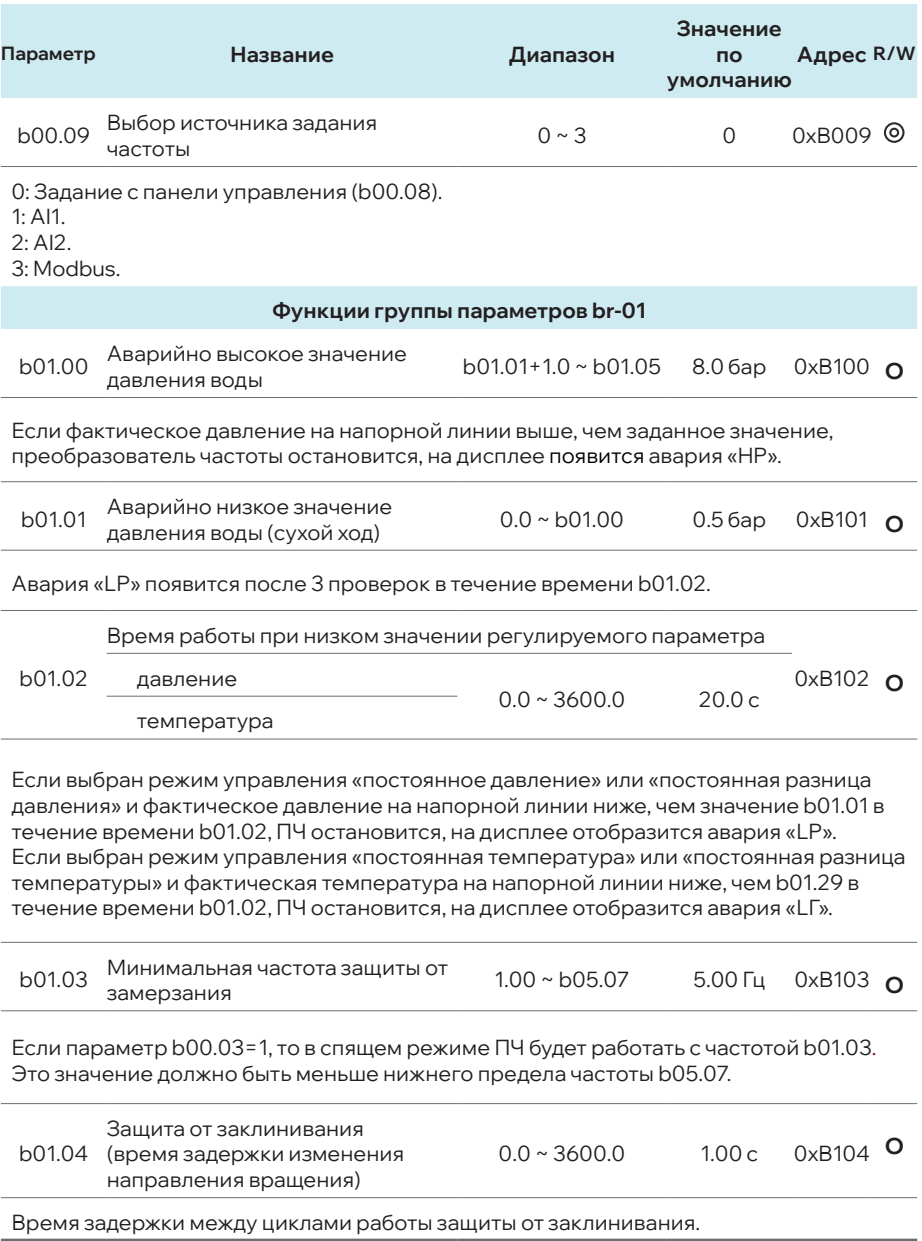

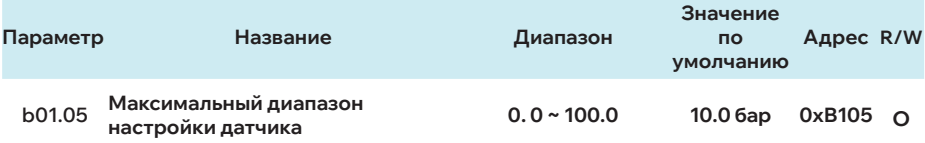

1. Для режима управления "постоянное давление" или "постоянная разница давления". Если максимальный диапазон датчика составляет 16.0 бар, b01.05 следует установить на 16.0. 2. Установите диапазон регулирования "постоянная температура" или "постоянная разница температуры" в параметрах b01.07 и b01.09 (AI1), b01.12 и b01.14 (AI2).

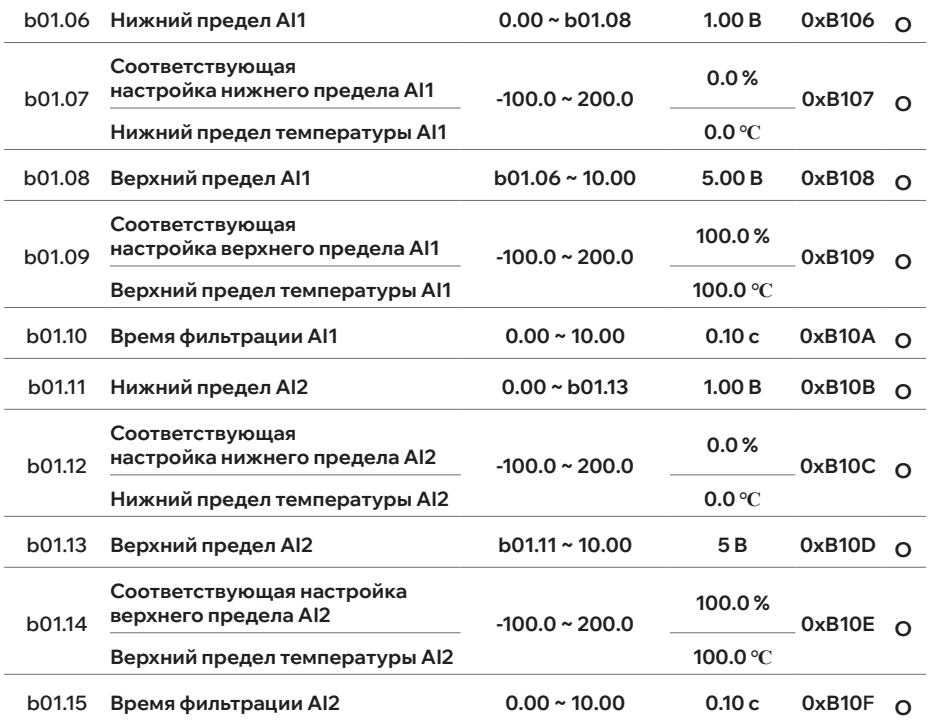

Нижний предел (b01.06, b01.11) используется для установки минимального значения датчика (в вольтах). Соответствующая настройка нижнего предела (b01.07, b01.12) измеряется в % и градусах ℃. Верхний предел (b01.08, b01.13) используется для корректировки значения датчика: если отображается на дисплее значение меньше фактического, уменьшите верхний предел; если больше, увеличьте верхний предел.

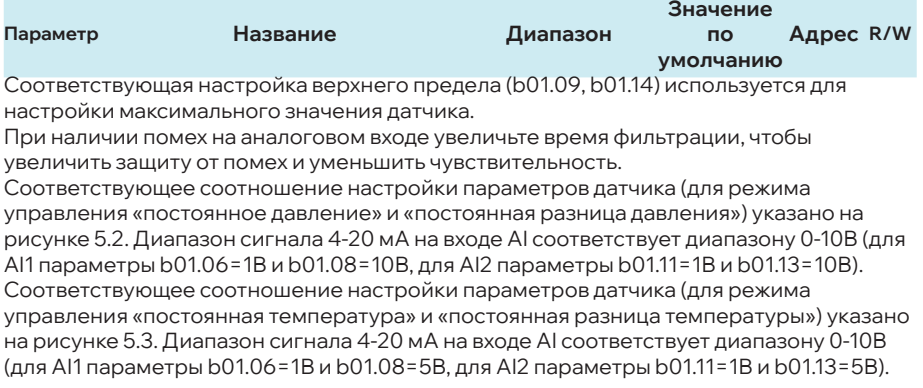

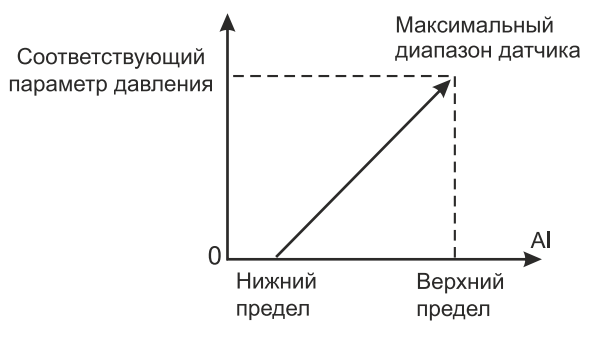

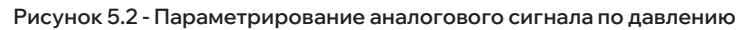

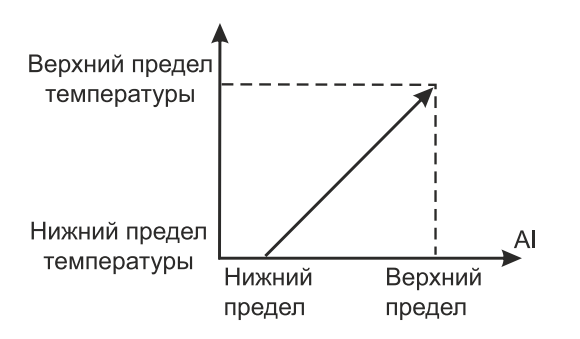

**Рисунок 5.3 - Параметрирование аналогового сигнала по температуре** 

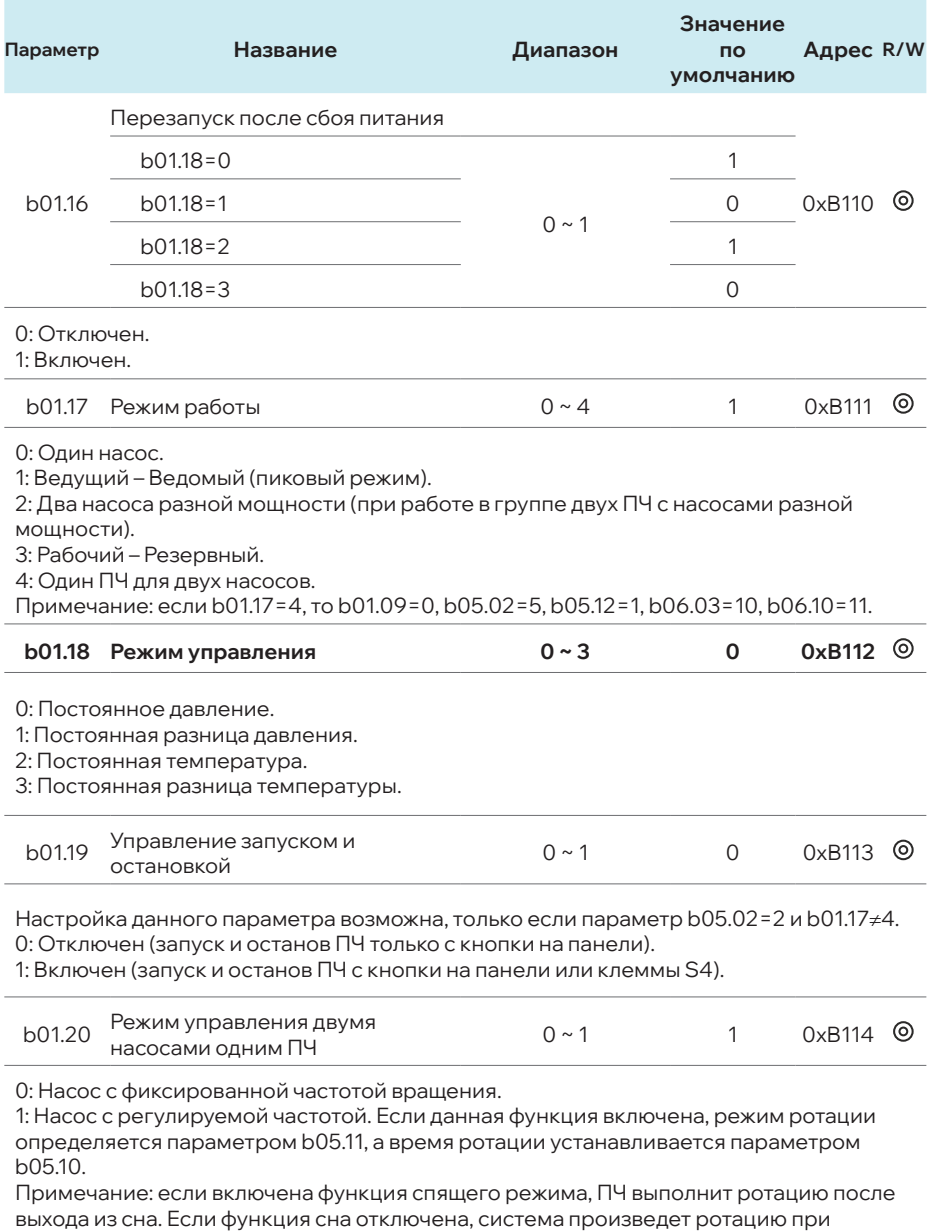

достижении нижнего предела частоты.

# **05 | Параметры**

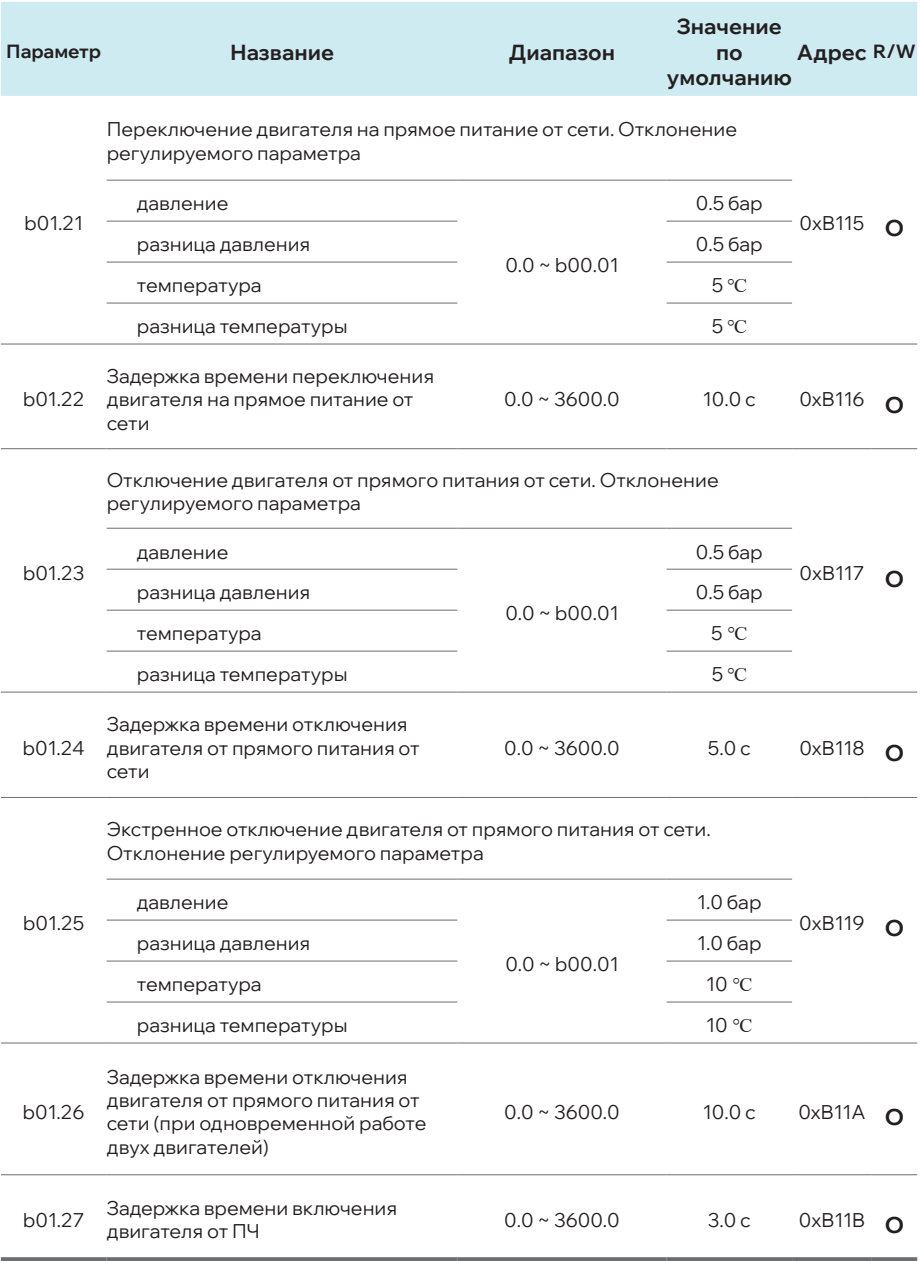

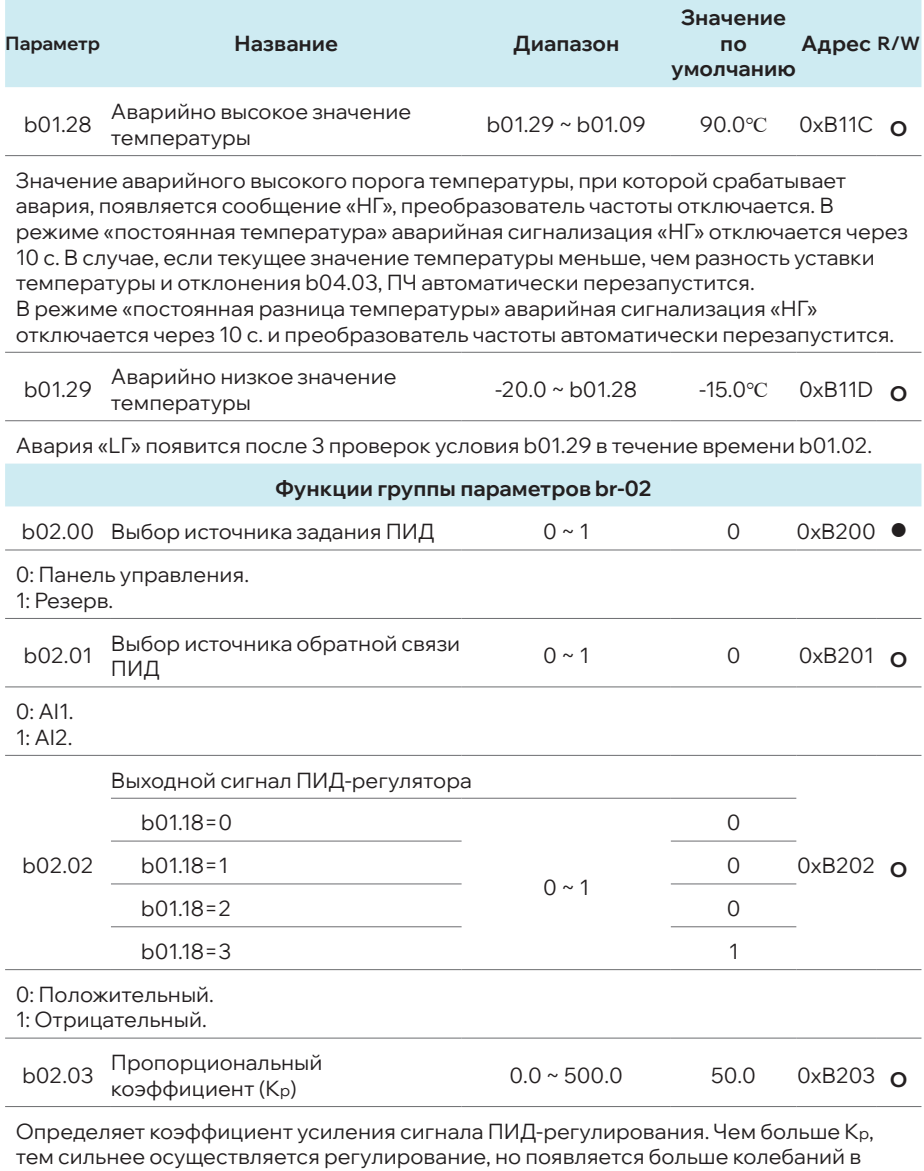

системе.

#### **05 | Параметры**

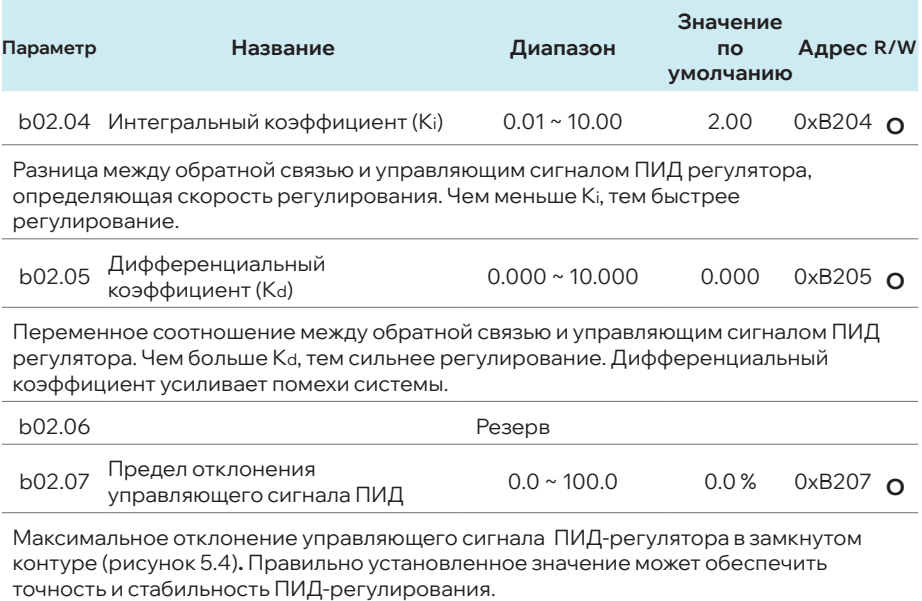

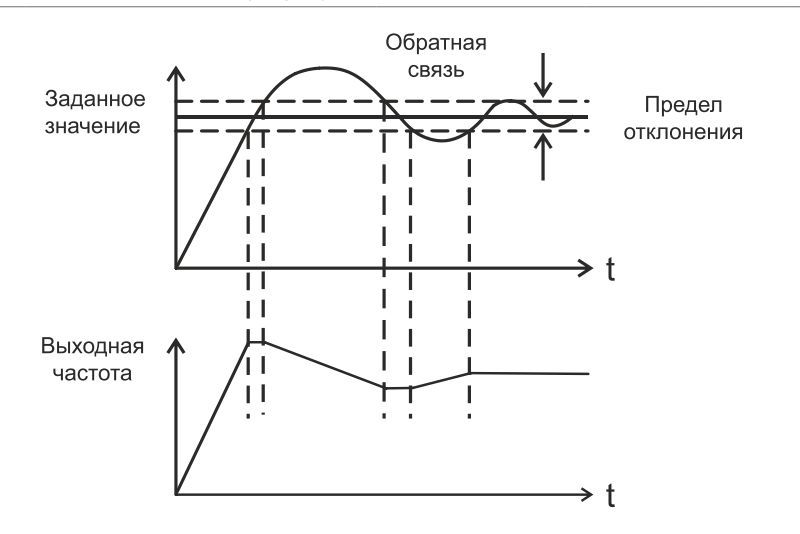

**Рисунок 5.4 - Настройка предела отклонения управляющего сигнала ПИД-регулятора**

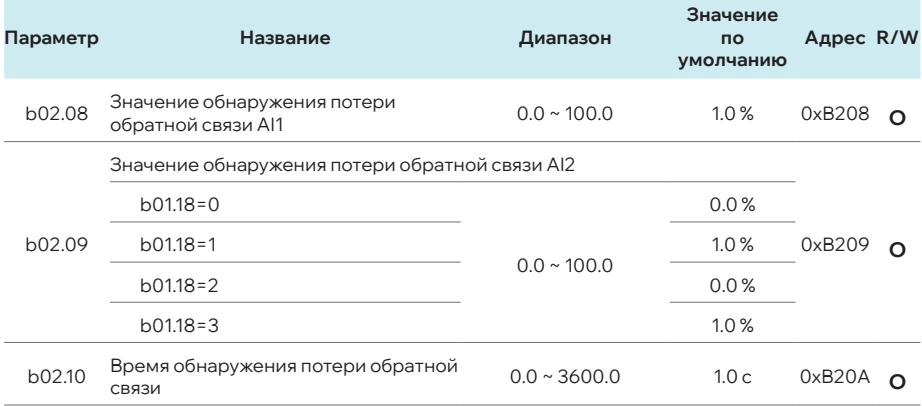

Параметр обнаружения неисправности датчика. Если сигнал от датчика меньше значения b02.08 (для AI1) или b02.09 (для AI2) на протяжении времени b02.10, будет сформировано сообщение о неисправности датчика и на дисплее появится сообщение об аварии (AI1: E022, AI2: E033). Для отключения сообщения об аварии: AI1 (b02.08=0.0), AI2 (b02.09=0.0).

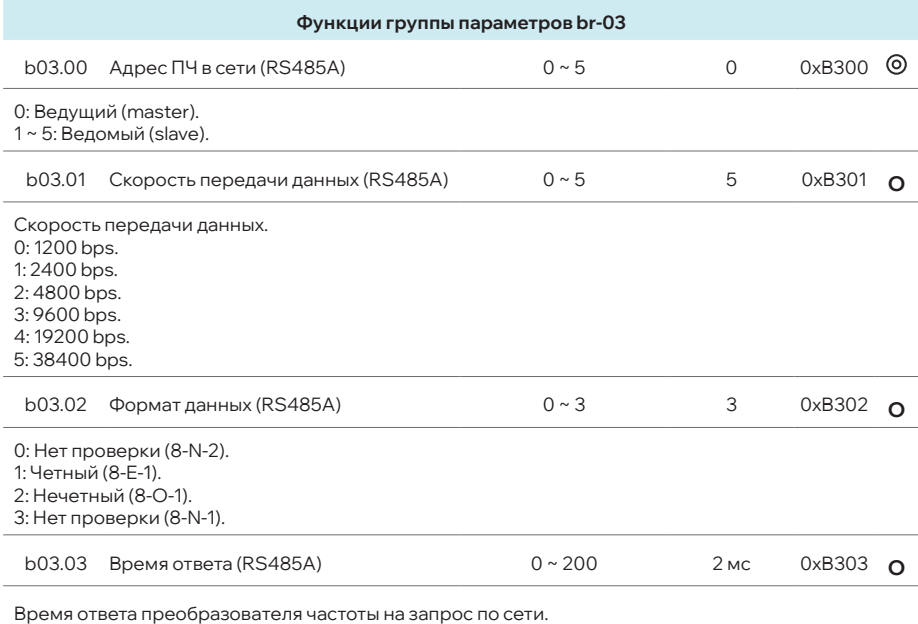

# **05 | Параметры**

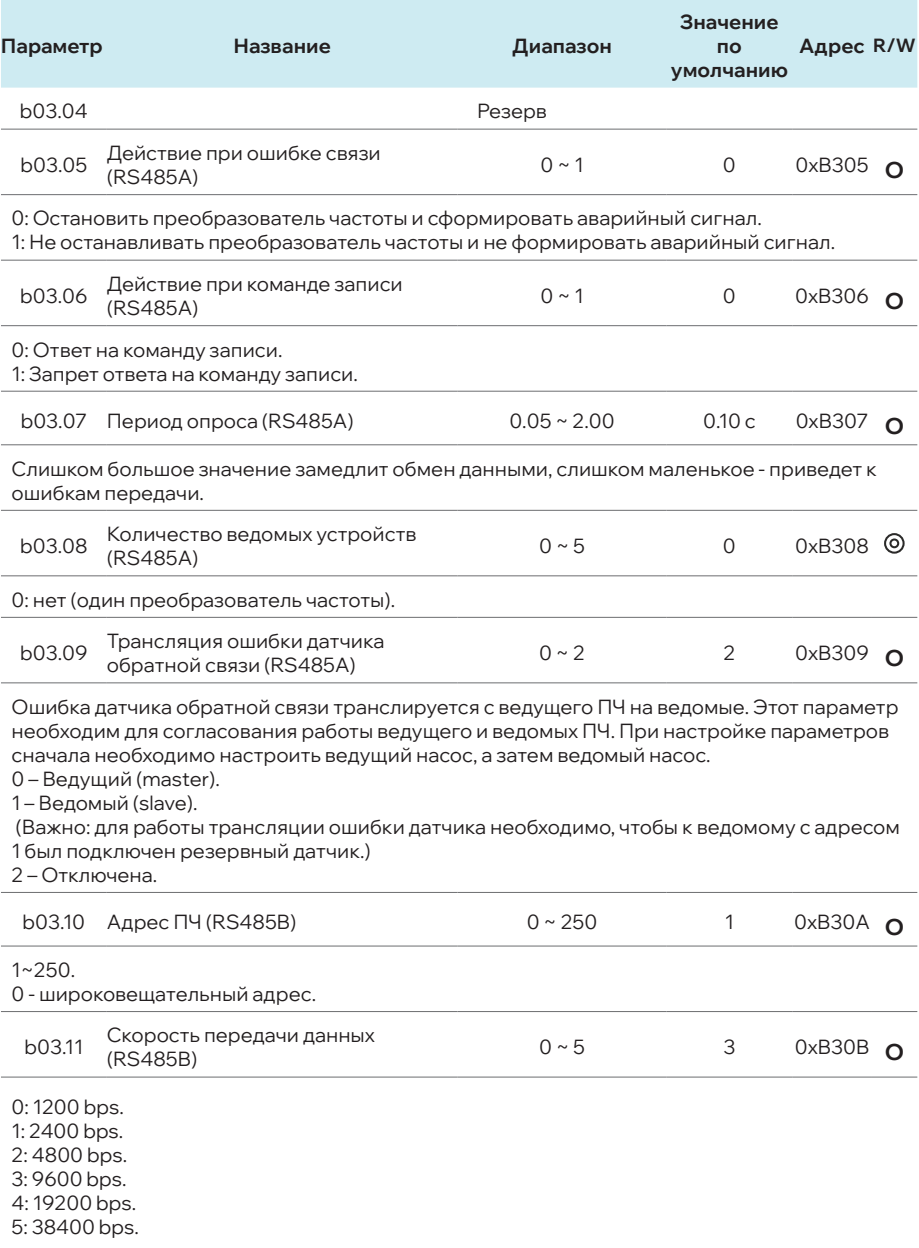

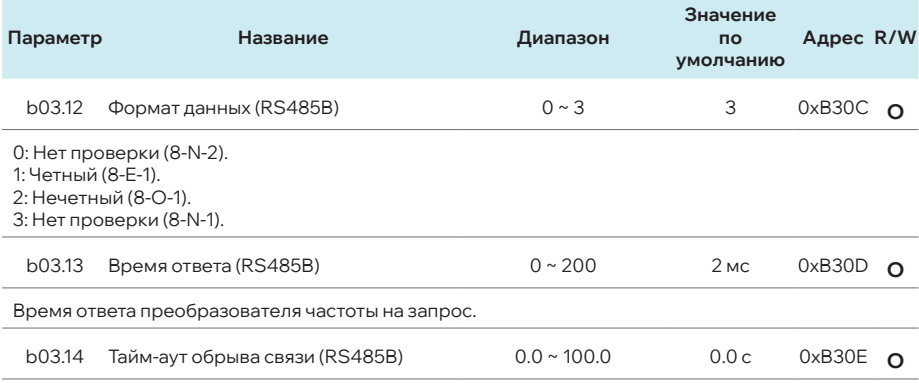

После обнаружения тайм-аута передачи данных преобразователь частоты останавливается, формируется сообщение об аварии E016. Если установлено значение параметра 0.0: параметр отключен.

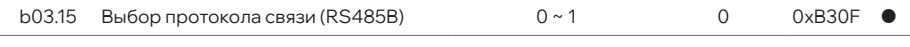

0: Modbus RTU.

1: Резерв.

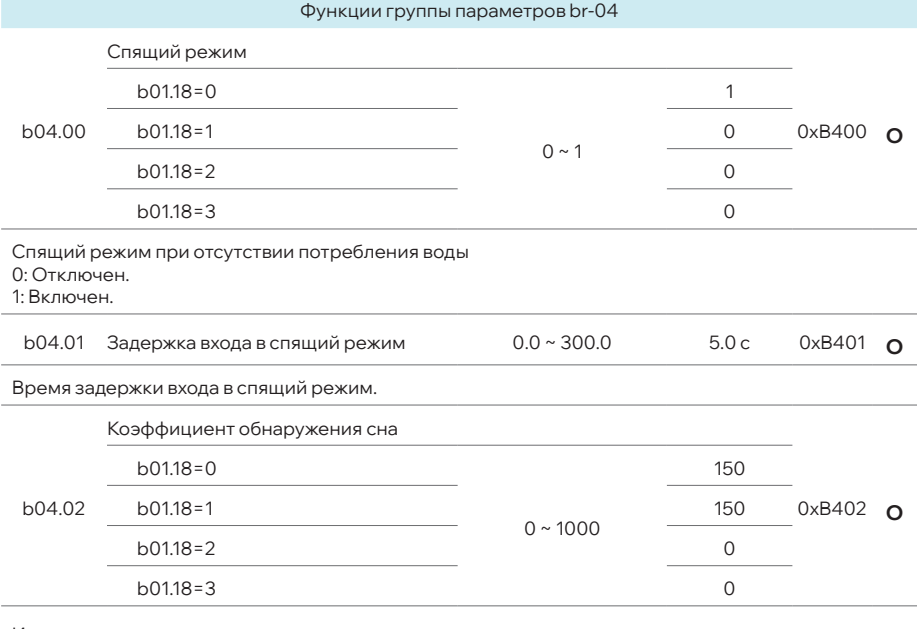

Используется для алгоритма спящего режима.

#### **05 | Параметры**

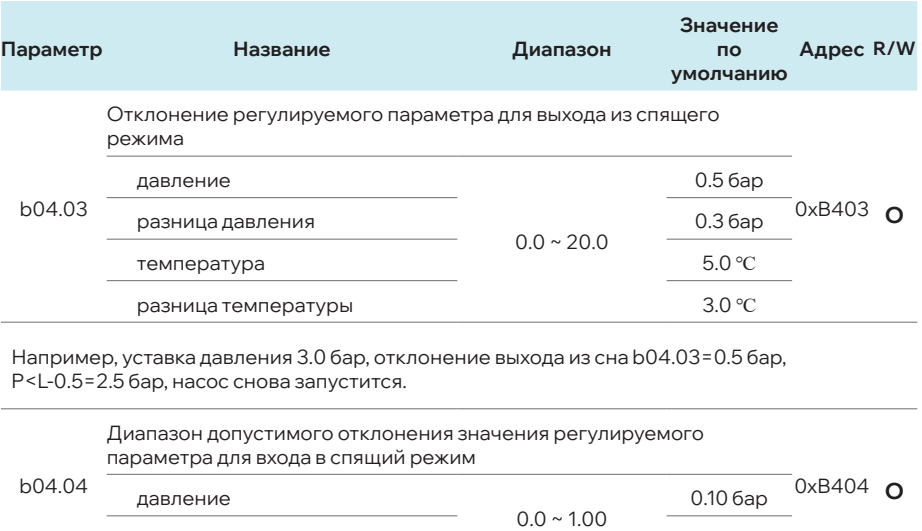

Диапазон изменения параметра (давление / температура), в котором преобразователю частоты разрешено уходить в спящий режим.

температура 1.0 ℃

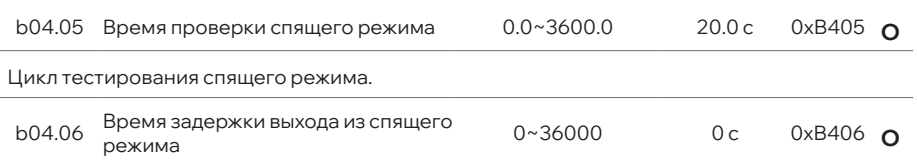

Время задержки пробуждения после спящего режима.

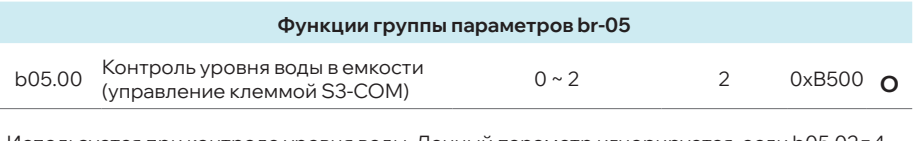

Используется при контроле уровня воды. Данный параметр игнорируется, если b05.02=4. 0: Отключен.

1: НЗ.

l,

2: НО.

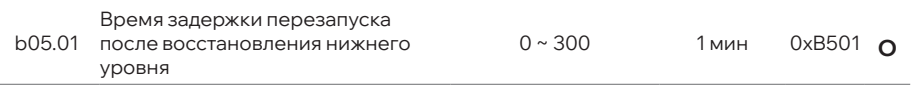

Время задержки перезапуска после восстановления уровня воды до нижнего уровня.

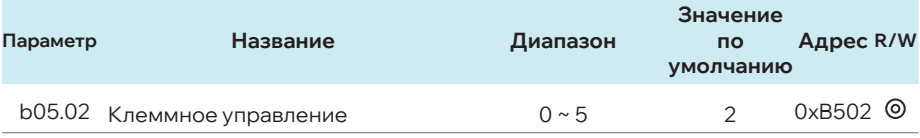

0: Отключен.

- 1: Управление клеммой (игнорируется при b01.17=3) S1-COM вкл: Повышение частоты. S2-COM вкл: Понижение частоты.
- 2: Ручное / Автоматическое управление S2-COM откл: Автоматическое управление. S2-COM вкл: Ручное управление.
- 3: Клемма Пуск / Стоп

S1-COM вкл: Пуск.

S1-COM откл: Стоп.

S2-COM откл: Автоматическое управление.

S2-COM вкл: Ручное управление.

4: Наполнение резервуара (автоматический контроль уровня воды, b05.12≠1)

S1-нижний уровень в первом резервуаре.

S2-верхний уровень в первом резервуаре.

S3-нижний уровень во втором резервуаре.

S4-верхний уровень во втором резервуаре.

Функции:

 S1-COM откл: Защита от сухого хода в первом резервуаре. При срабатывании защиты насос отключается.

S2-COM откл: Задержка пуска для защиты от частых пусков.

S3-COM откл: Запуск наполнения второго резервуара.

 S4-COM вкл: Остановка насоса при полном наполнении второго резервуара. Когда S1-COM откл: в первом резервуаре нет воды, преобразователь частоты работает с нулевой частотой или частотой функции защиты от замерзания. Когда S1-COM вкл. – запускается ПЧ. Если S2-COM включен, продолжаем наполнение водой второго резервуара.

Если S4-COM вкл: переполнение второго уровня резервуара, ПЧ работает с нулевой частотой или частотой функции защиты от замерзания. Подача воды включается если S4-COM откл. Когда S3-COM откл, продолжаем наполнение второго резервуара. После остановки ведущего насоса (при сухом ходе или переливе) происходит ротация (чередование) насосов.

5: Сигнал ошибки насоса (режим - один преобразователь частоты для двух насосов) S1-COM вкл: ошибка насоса M1.

S2-COM вкл: ошибка насоса M2.

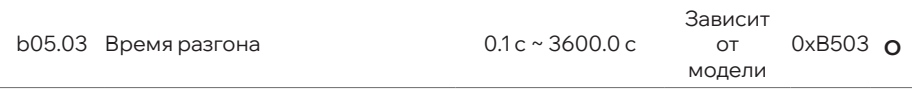

Время разгона от нуля до максимальной частоты.

## **05 | Параметры**

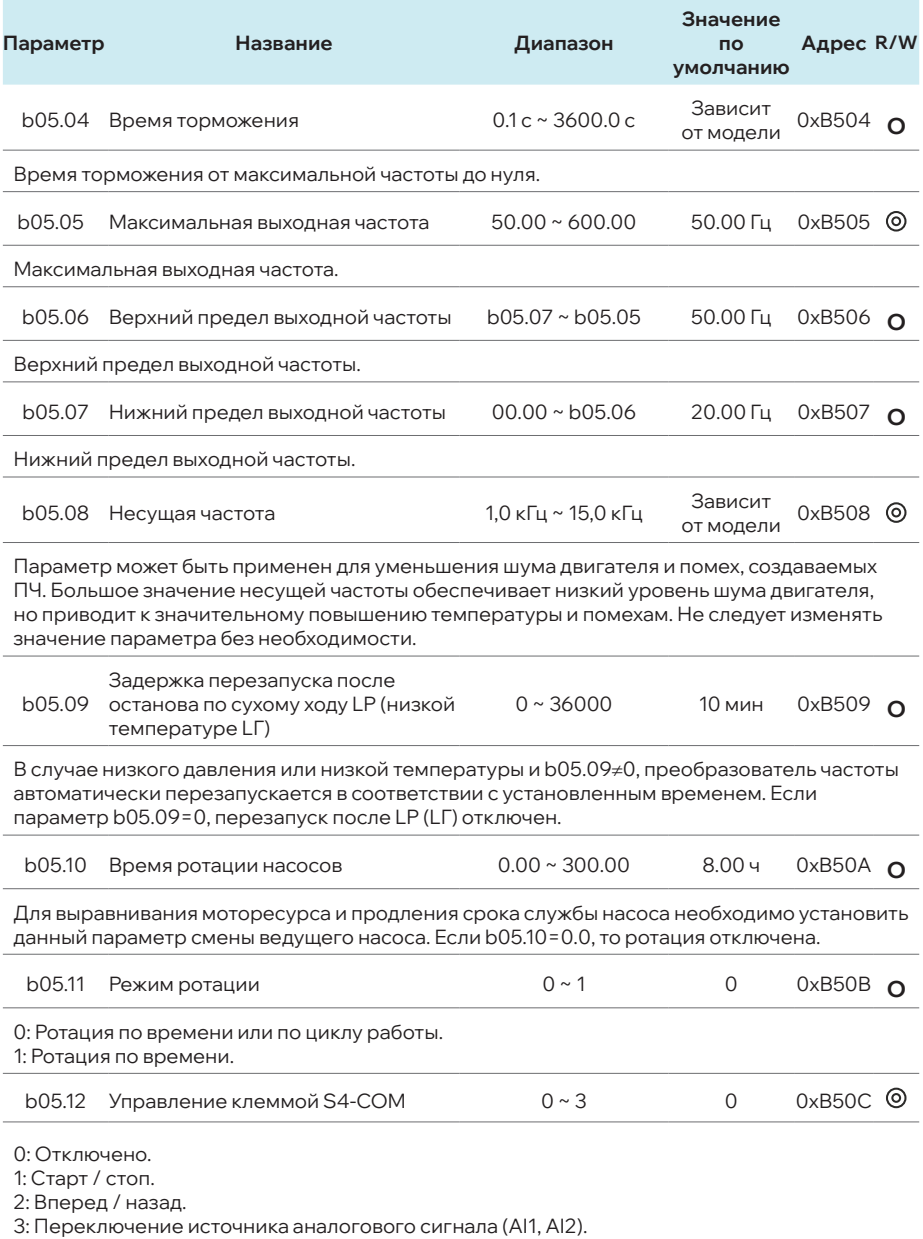

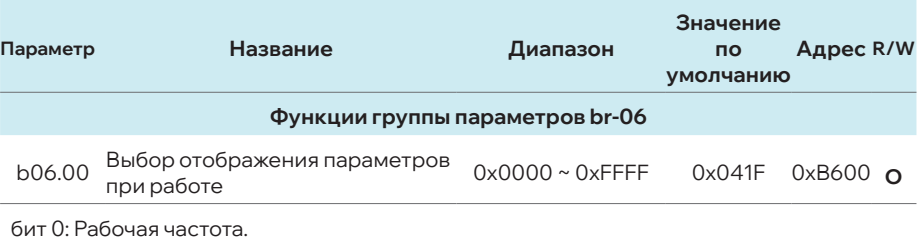

бит 1: Текущее давление на выходе насоса (Текущая разница давления / Текущая температура на выходе насоса / Текущая разница температуры).

бит 2: Уставка давления на выходе насоса (Уставка разницы давления

/ Уставка температуры на выходе насоса / Уставка разницы температуры).

бит 3: Выходной ток.

бит 4: Напряжение шины постоянного тока.

бит 5: Выходное напряжение.

бит 6: Текущее время.

бит 7: Текущее давление на входе насоса / Текущая температура на входе насоса.

бит 8: Статус входных клемм.

бит 9: Выходной ток и текущее давление на выходе насоса (Выходной ток и текущая разница давления / Выходной ток и текущая температура на выходе насоса / Выходной ток и текущая разница температуры).

бит 10: Уставка давления на выходе насоса и текущее давление на выходе насоса (Уставка разницы давления и текущая разница давления / Уставка температуры на выходе насоса и текущая температура на выходе насоса / Уставка разницы температуры и текущая разница температуры).

Примечание: в ручном режиме отображаются только «рабочая частота», «выходной ток» и «напряжение на шине постоянного тока».

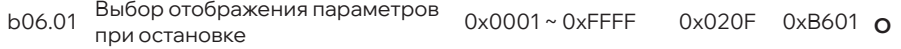

бит 0: Уставка давления на выходе насоса (Уставка разницы давления / Уставка температуры на выходе насоса / Уставка разницы температуры).

бит 1: Текущее давление на выходе насоса (Текущая разница давления / Текущая температура на выходе насоса / Текущая разница температуры).

бит 2: Заданная частота.

бит 3: Напряжение шины постоянного тока.

бит 4: Состояние входных клемм.

бит 5: Состояние выходного терминала.

бит 6: Входное напряжение AI1.

бит 7: Текущее давление на входе насоса / Текущая температура на входе.

бит 8: Текущее время.

бит 9: Уставка давления на выходе насоса и текущее давление на выходе насоса / Уставка разницы давления и текущая разница давления / Уставка температуры на выходе насоса и текущая температура на выходе насоса / Уставка разницы температуры и текущая разница температуры.

Примечание: в ручном режиме отображаются только «задающая частота» и «напряжение на шине постоянного тока».

## **05 | Параметры**

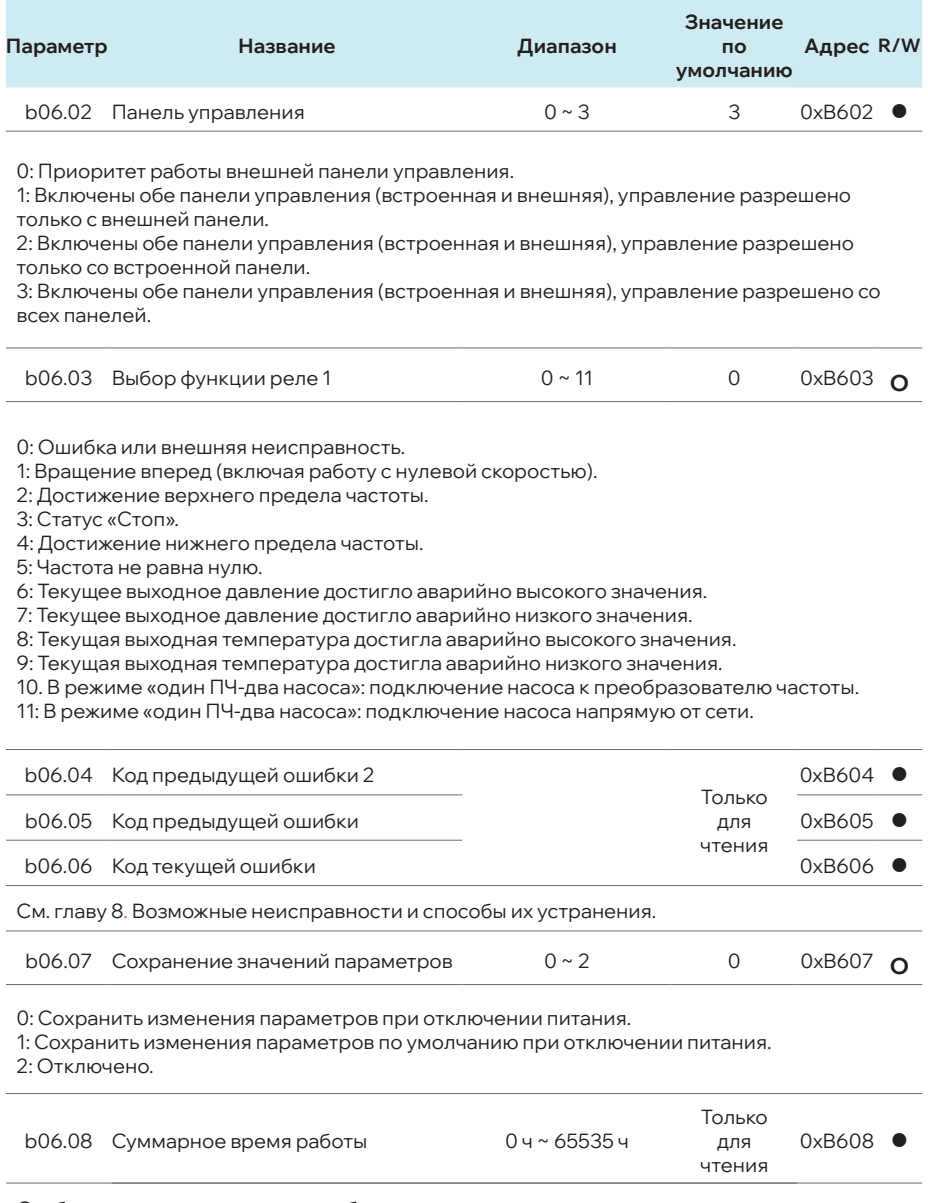

Отображает суммарное время работы.

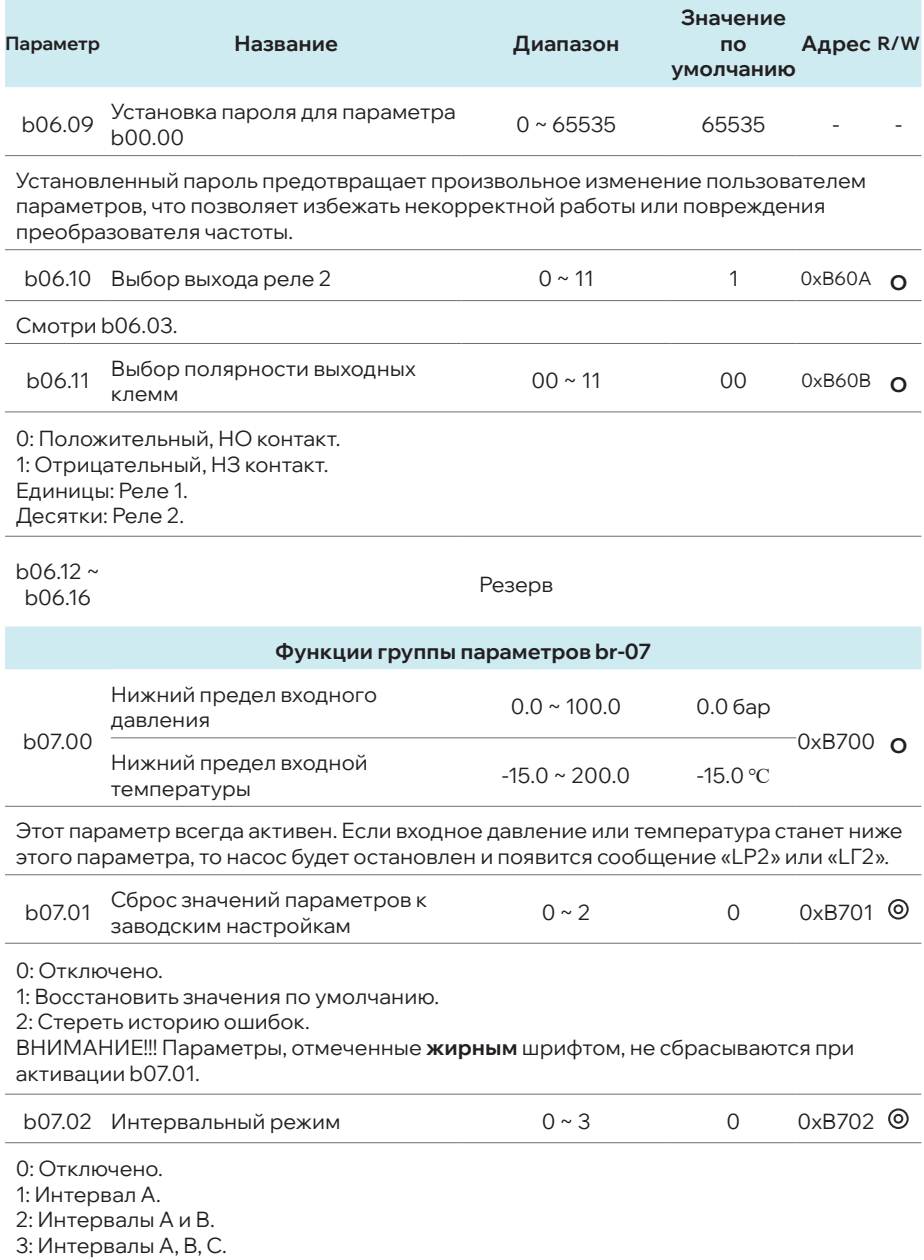

# **05 | Параметры**

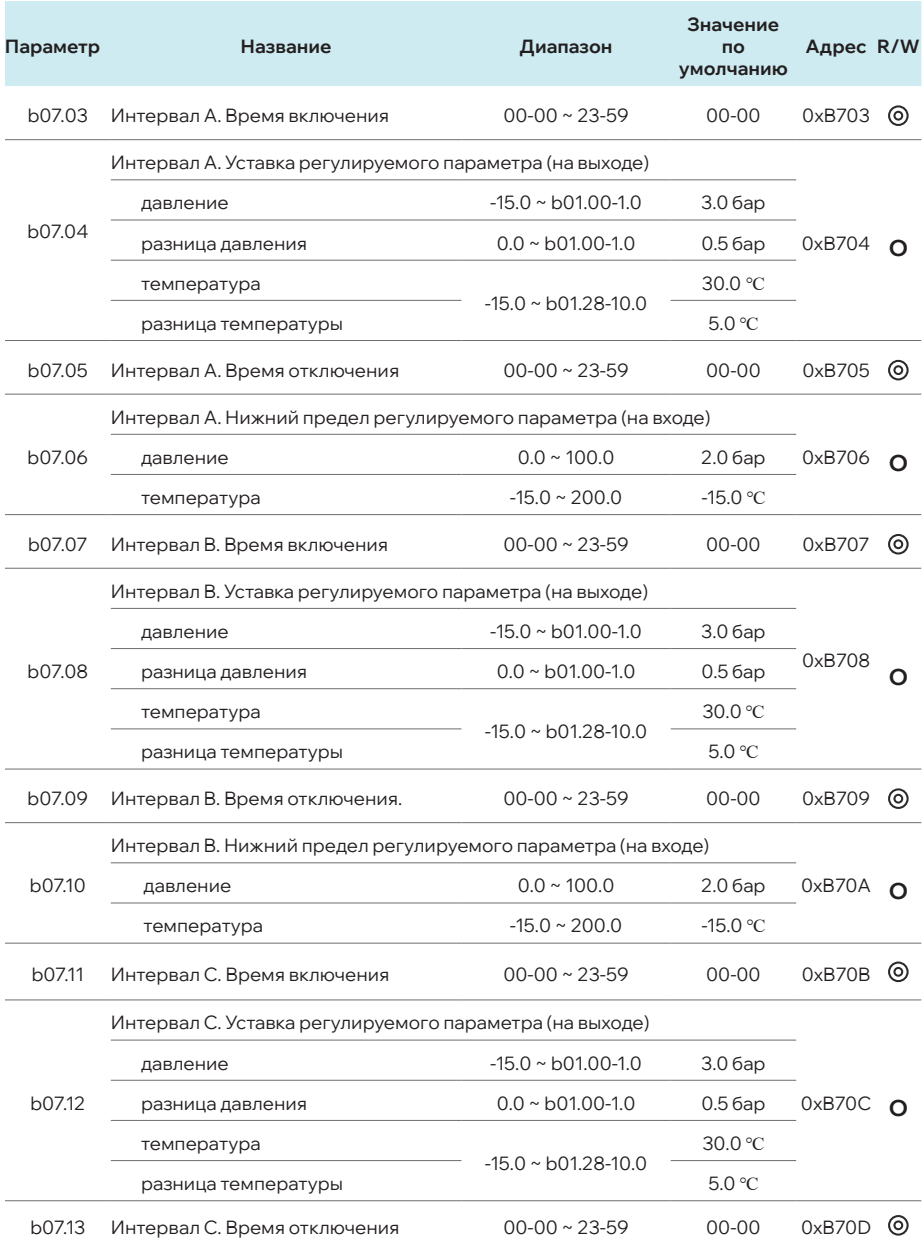

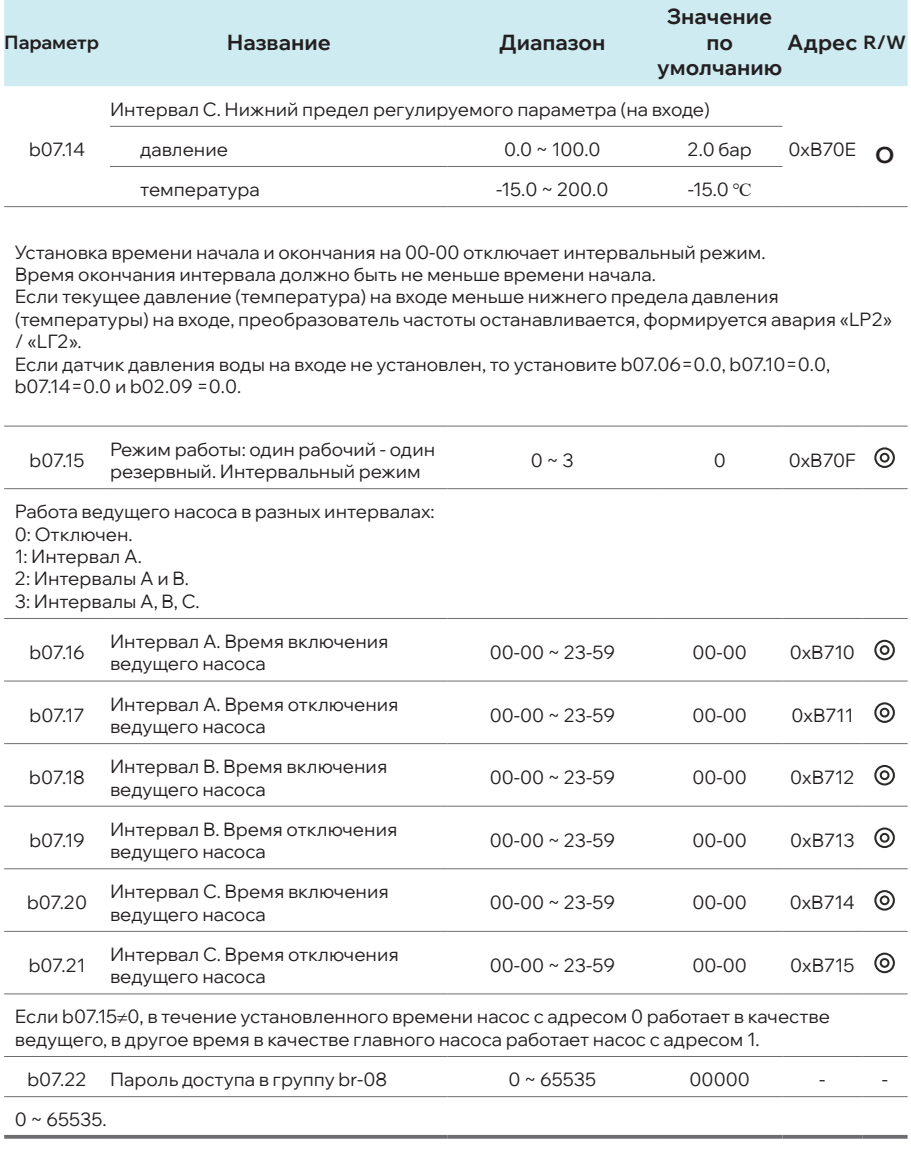

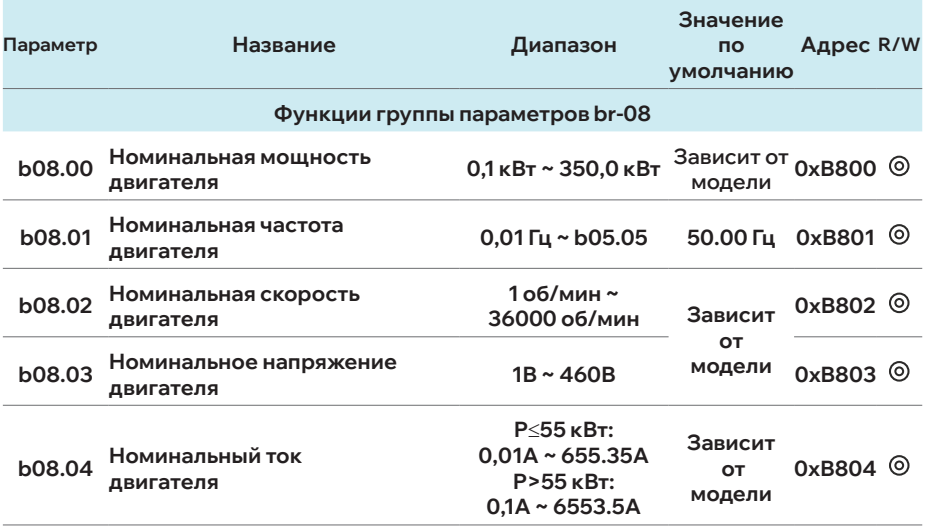

Устанавливайте данные параметры в соответствии с паспортными характеристиками электродвигателя.

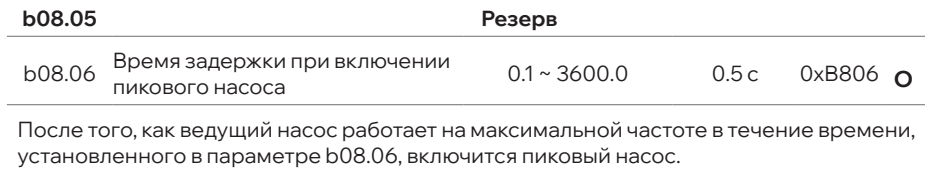

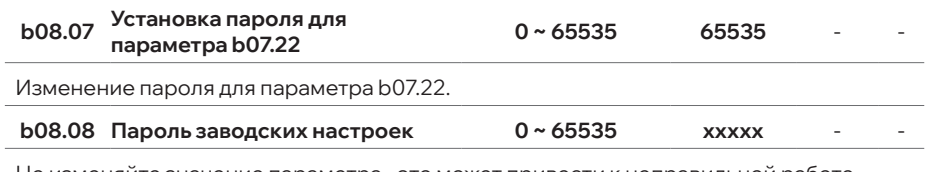

Не изменяйте значение параметра - это может привести к неправильной работе устройства и его повреждению.

# **5.2 ПРОТОКОЛ MODBUS RTU**

Viburn W713B поддерживает протокол Modbus RTU (интерфейс RS485B), который используется для передачи данных по сети RS485. В таблице 5.2 описано назначение клемм 485В.

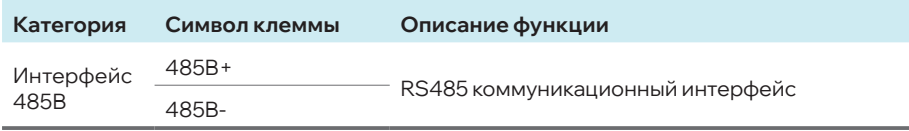

В таблице 5.3 описано назначение перемычки Р3.

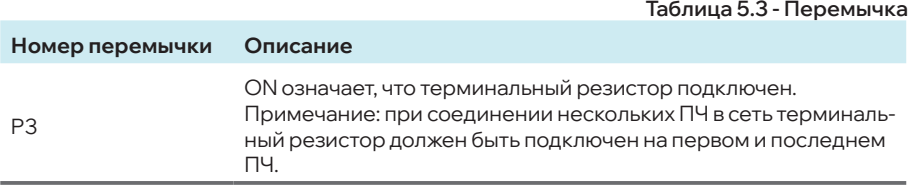

В таблице 5.4 описаны коммуникационные параметры. Установите эти параметры в соответствии с необходимыми требованиями.

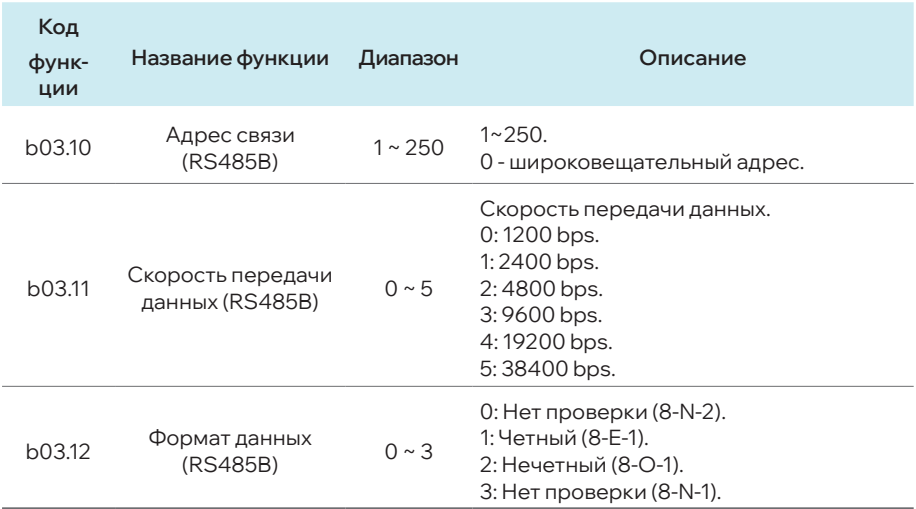

В таблице 5.5 описано назначение Modbus регистров ПЧ.

#### **Обозначения в таблице 5.5:**

«**о**»: параметр может быть изменен в состоянии остановки или работы ПЧ. «●»: параметр не может быть изменен.

# **Таблица 5.5 - Адреса регистров Modbus**

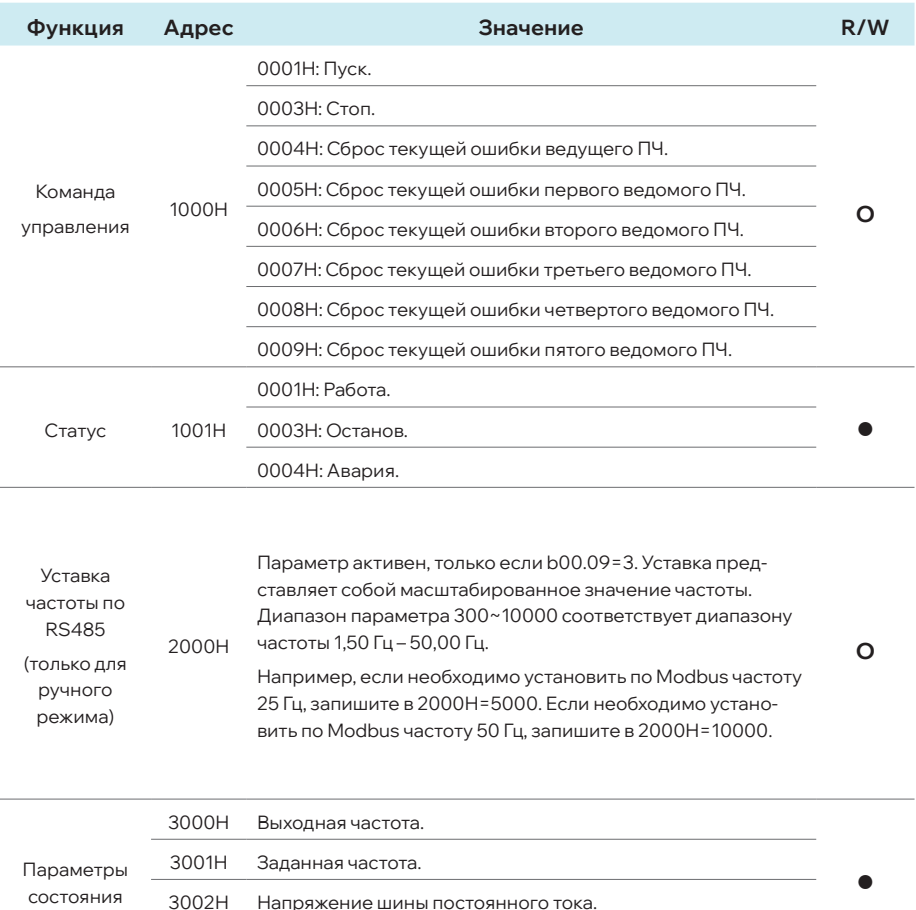

3003H Выходное напряжение.

# **Руководство по эксплуатации МЛЕА.435321.001 РЭ**

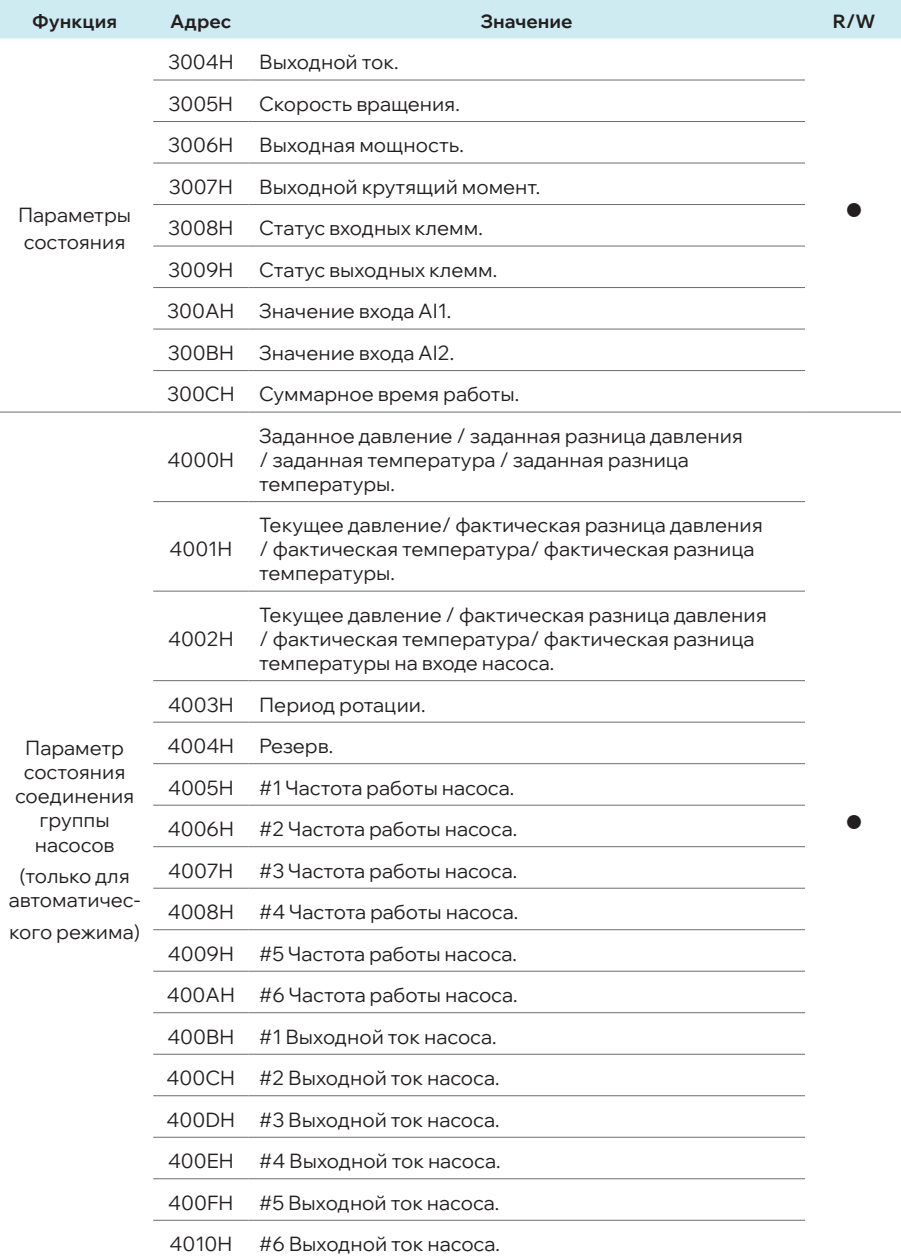

## **05 | Параметры**

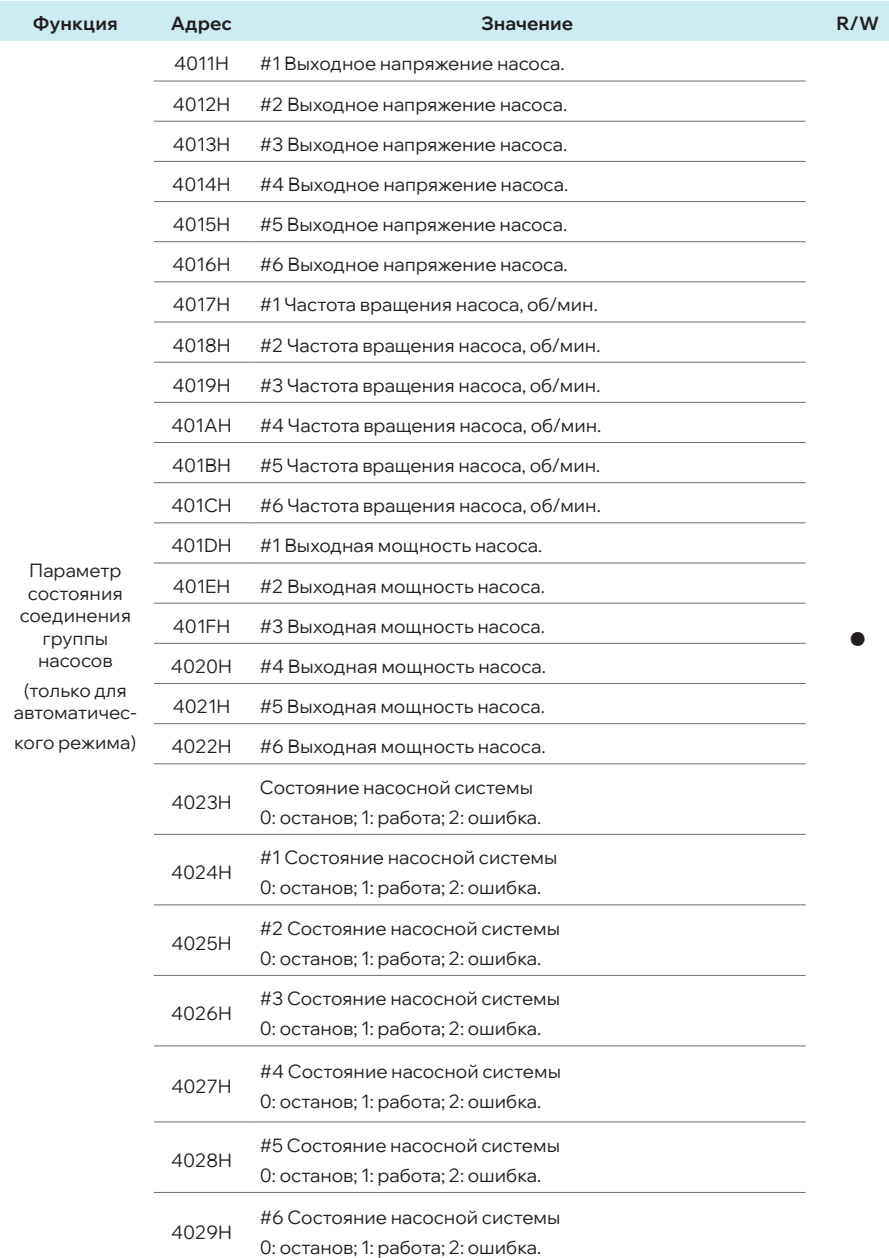

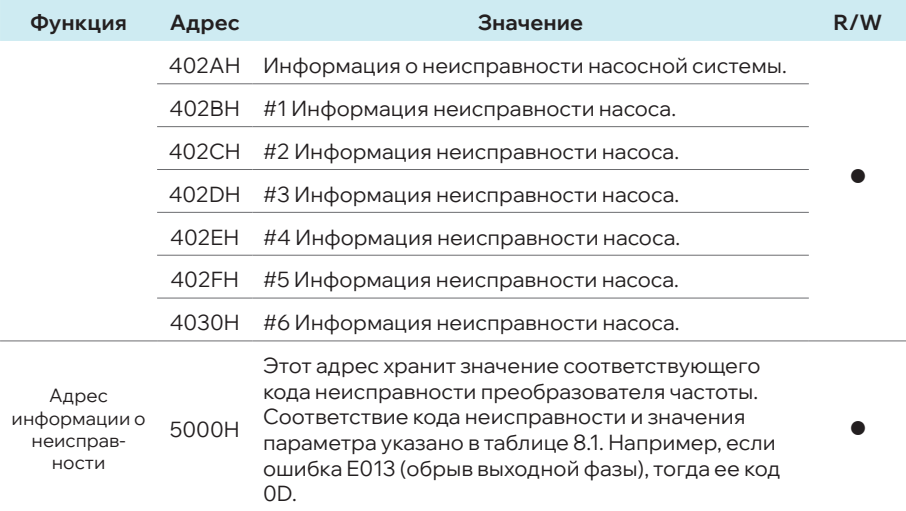

# **ВНИМАНИЕ!!!**

I

**В процессе запуска насосной станции убедитесь, что ротор электродвигателя вращается в верном направлении (согласно данным в руководстве на насос или схематичным указаниям на корпусе насоса в виде стрелки). В случае неправильного вращения поменяйте местами любые две фазы на выходе из ПЧ или измените значение b00.02.**

# **06 ТРАНСПОРТИРОВКА И ХРАНЕНИЕ**

ПЧ в упаковке изготовителя следует транспортировать в крытых средствах (в железнодорожных вагонах, закрытых автомашинах, герметизированных отсеках самолетов, трюмах и т.д.).

Условия транспортировки должны соответствовать группе 5 по ГОСТ 15150-69.

Хранение изделий в упаковке для транспортировки на складе изготовителя и потребителя должно соответствовать условиям хранения 3 по ГОСТ 15150-69.

Срок хранения изделий в упаковке без переконсервации не более 3-х лет с даты изготовления.

# **07**

# **ВОЗМОЖНЫЕ НЕИСПРАВНОСТИ И МЕТОДЫ ИХ УСТРАНЕНИЯ**

В таблице 7.1 приведены возможные неисправности и методы их устранения.

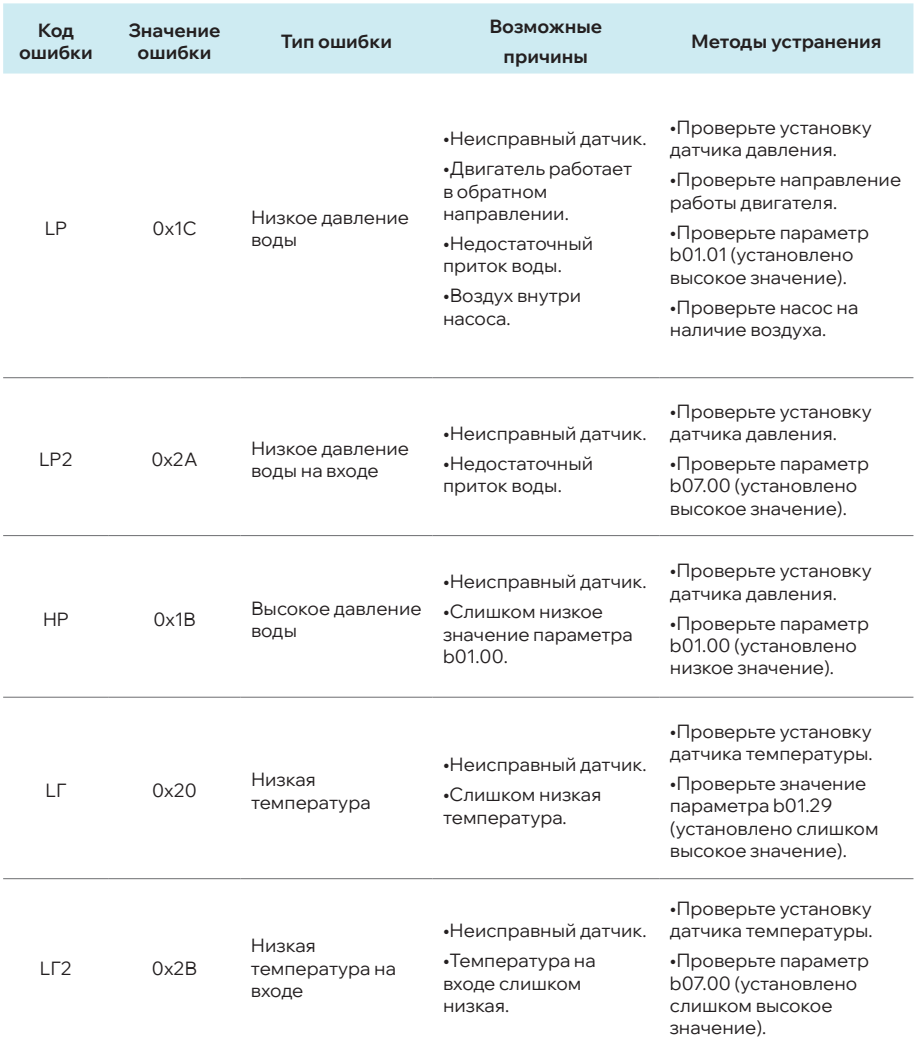

#### **Таблица 7.1 Возможные неисправности и методы их устранения**

# **07 | Возможные неисправности и методы их устранения**

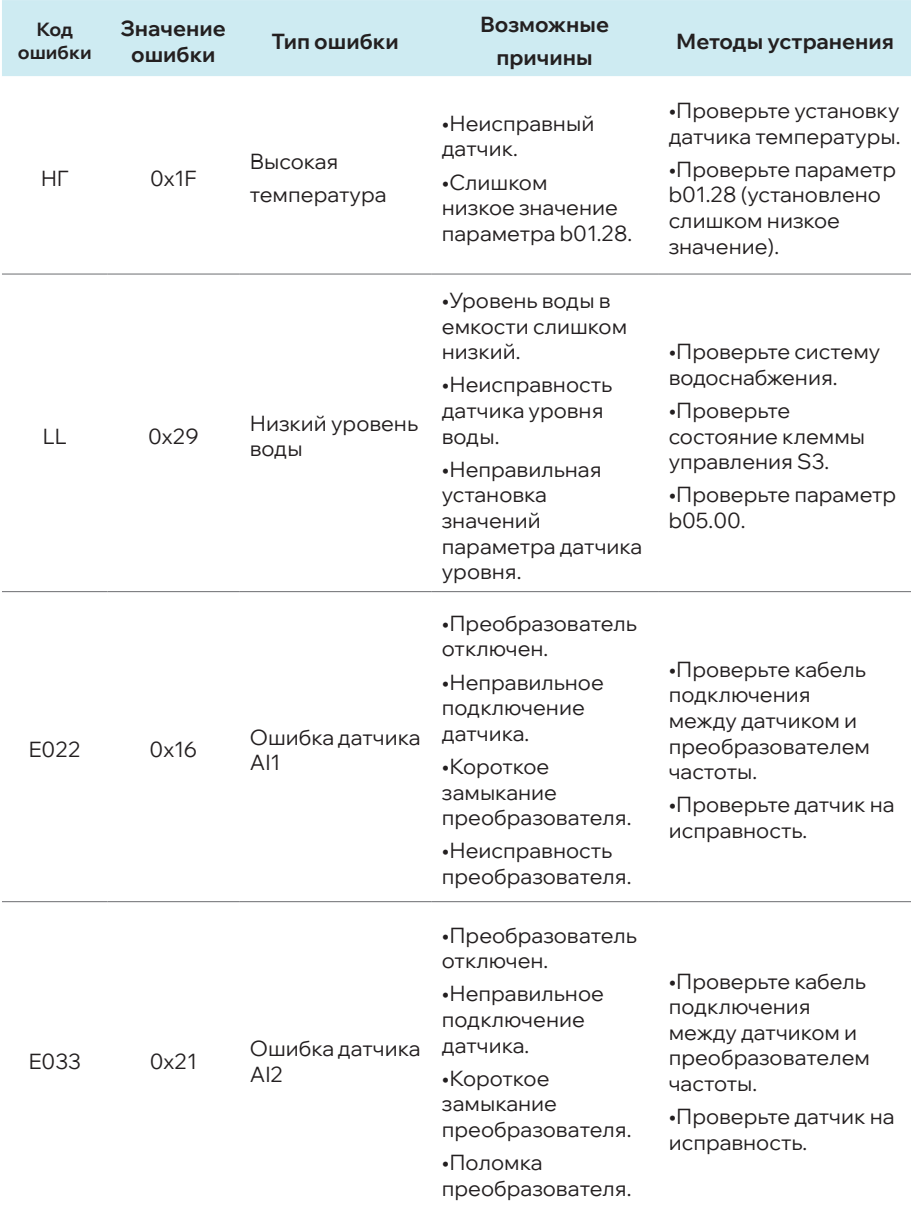

# **Руководство по эксплуатации МЛЕА.435321.001 РЭ**

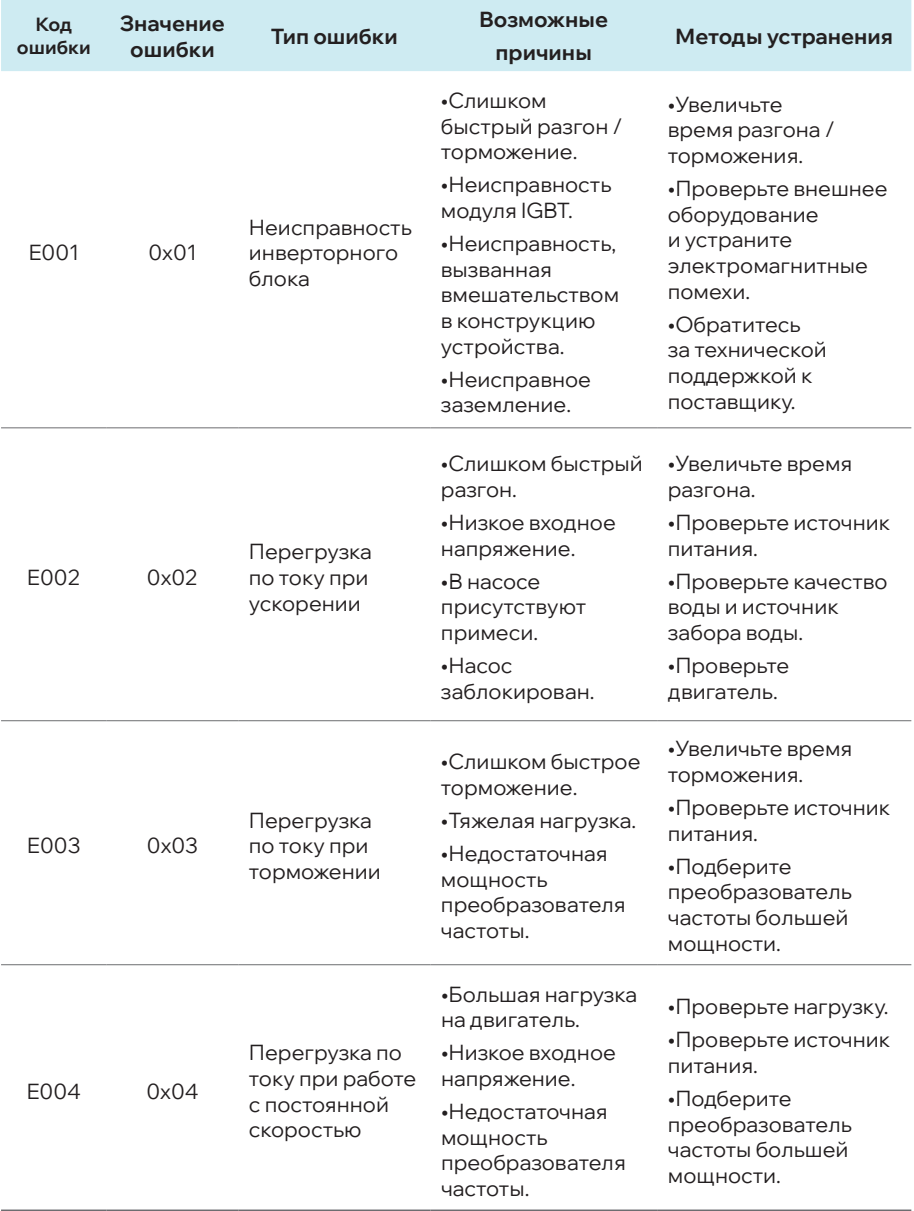

# **07 | Возможные неисправности и методы их устранения**

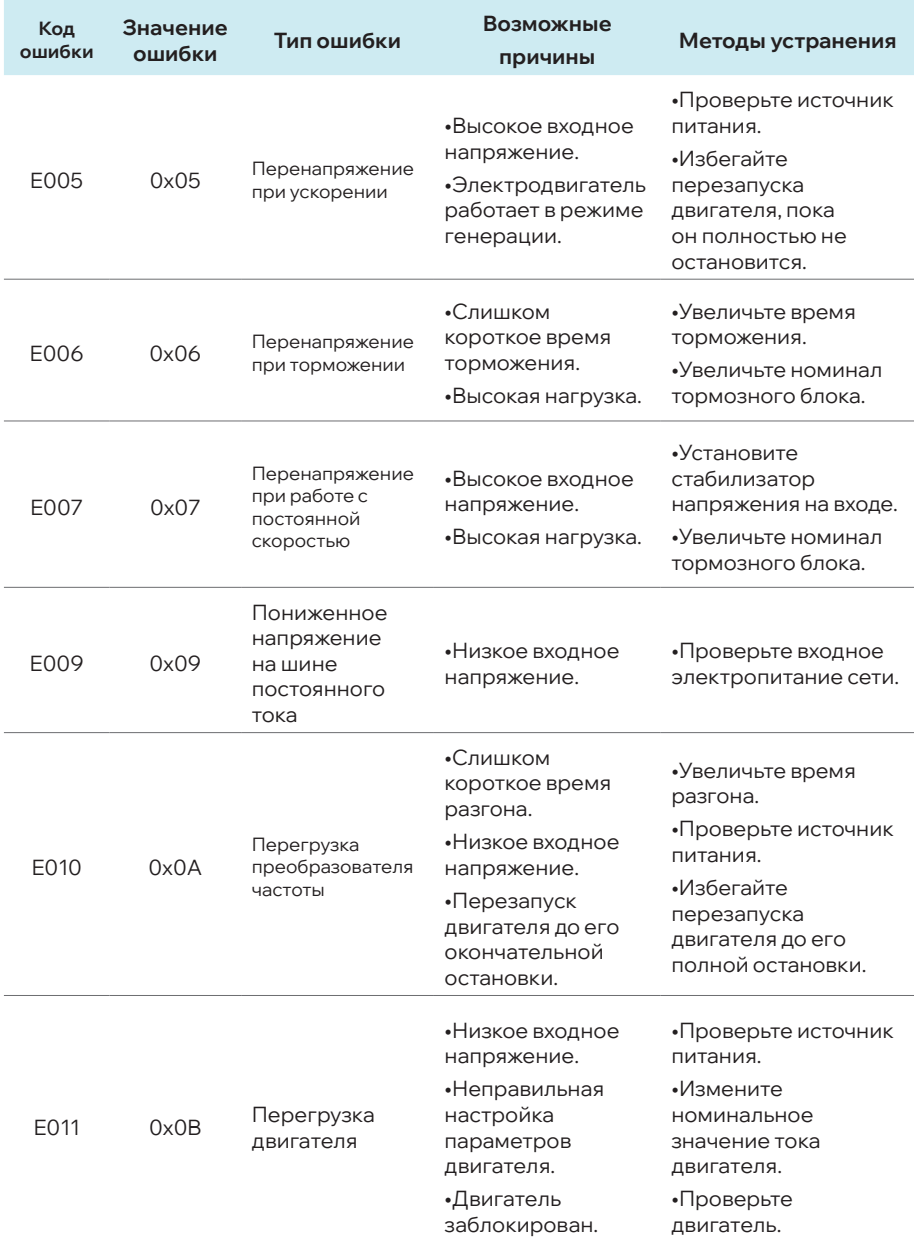

# **Руководство по эксплуатации МЛЕА.435321.001 РЭ**

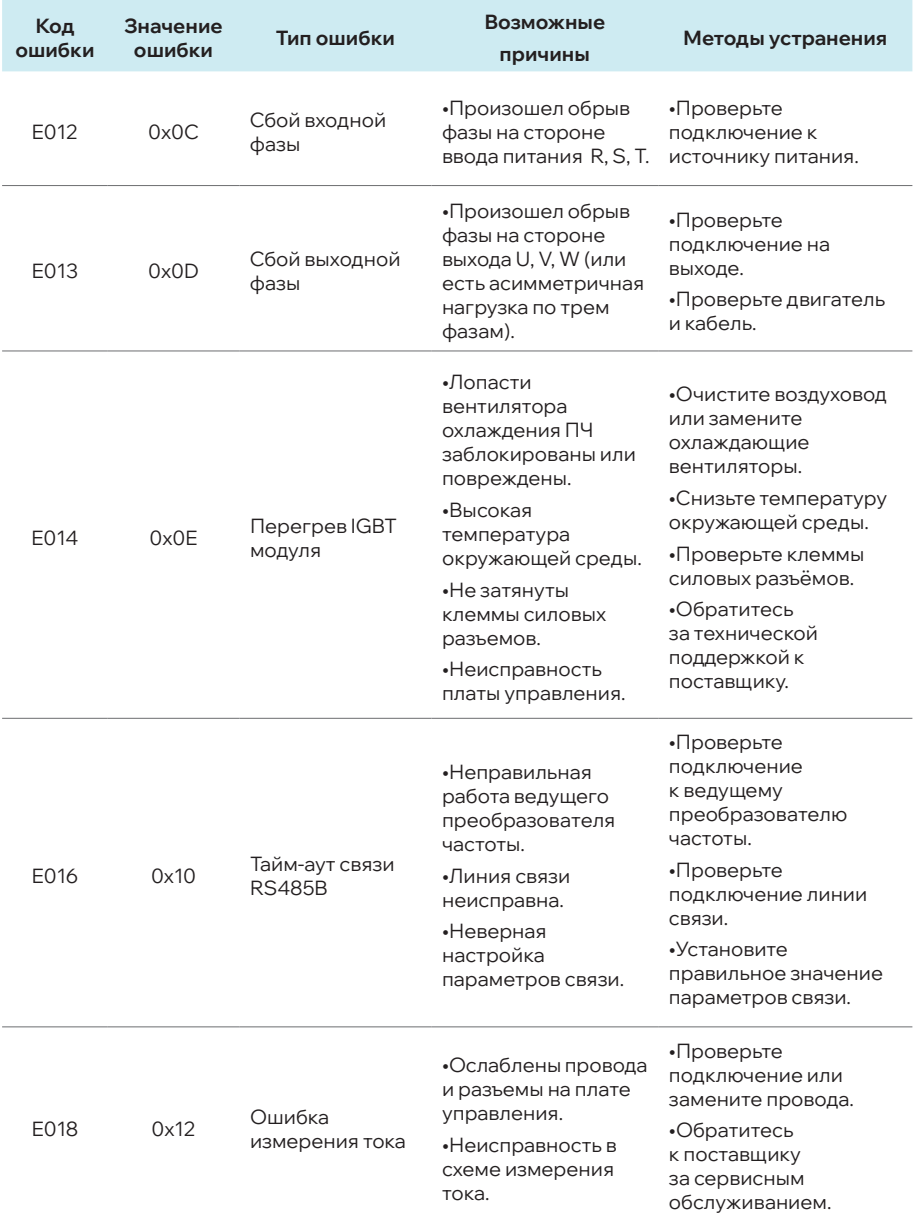

# **07 | Возможные неисправности и методы их устранения**

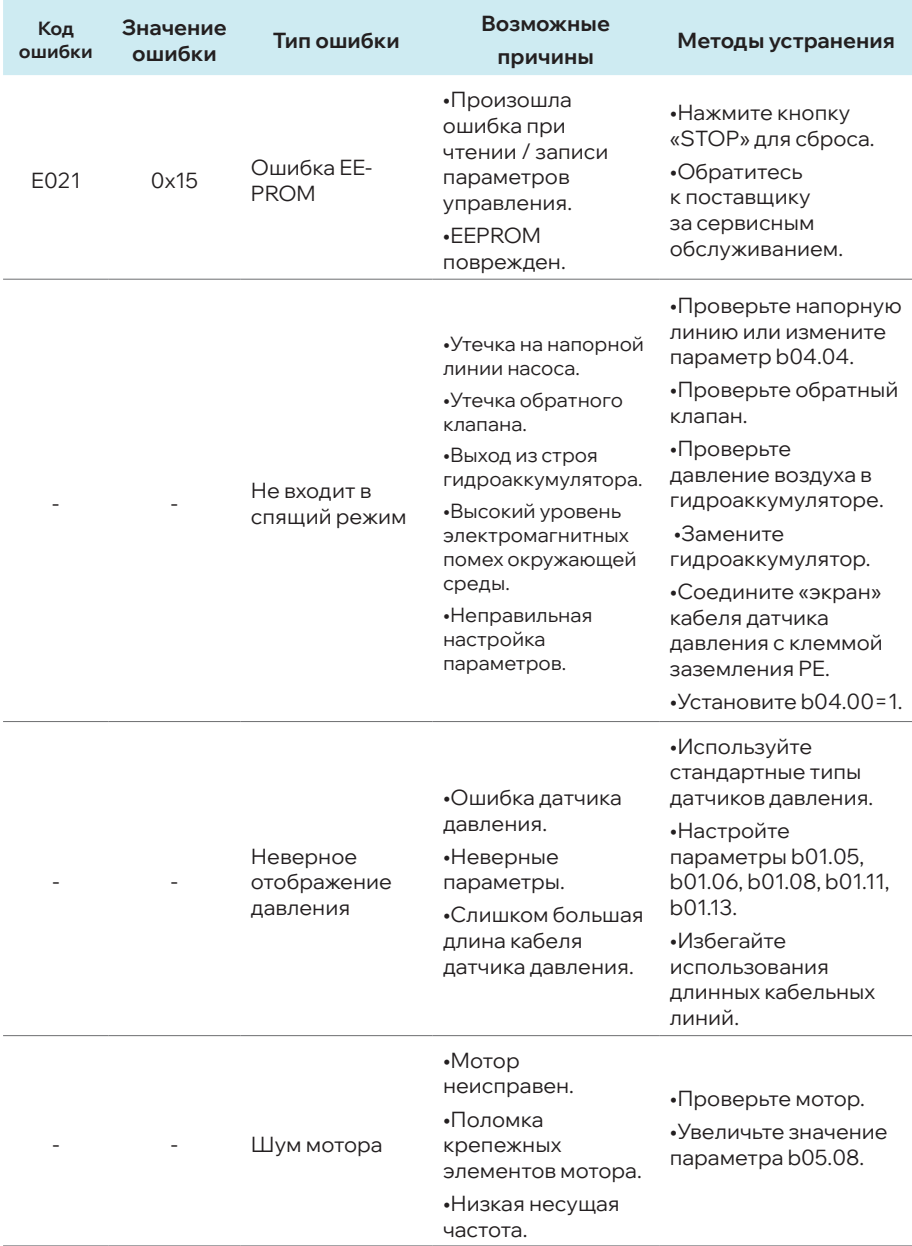

## **Руководство по эксплуатации МЛЕА.435321.001 РЭ**

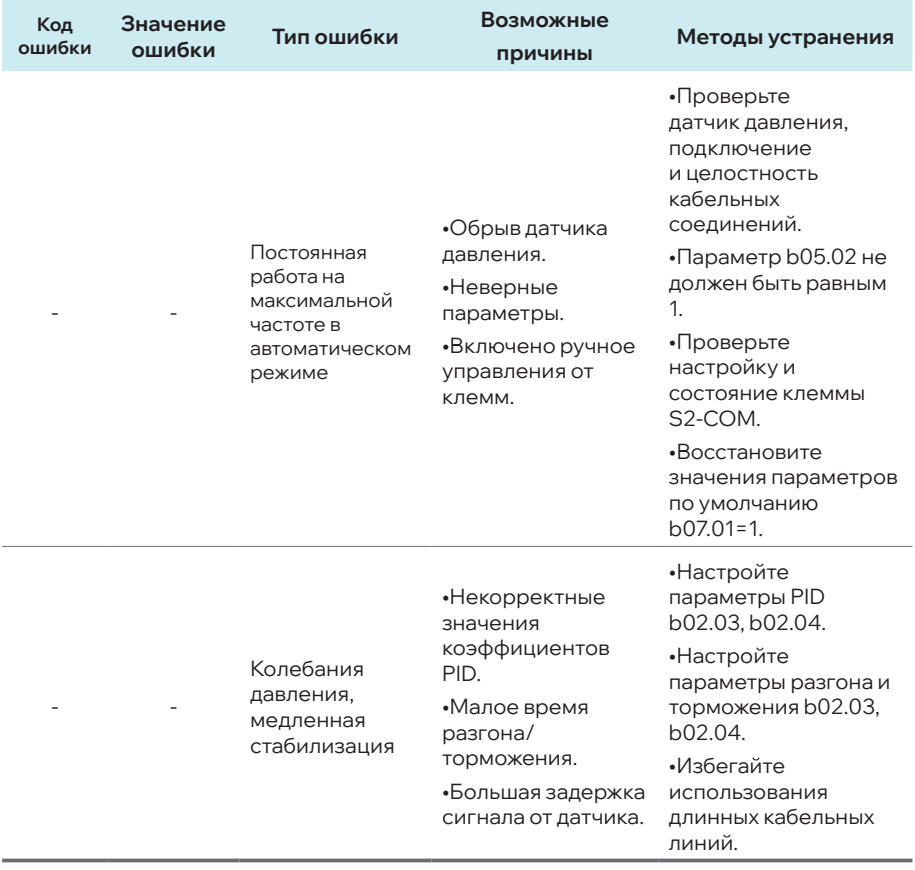

# **08**

# **ГАРАНТИЙНЫЕ ОБЯЗАТЕЛЬСТВА**

При соблюдении условий транспортировки, хранения, монтажа и эксплуатации производитель гарантирует соответствие изделия требованиям ТР ТС 004/2011 и ТР ТС 020/2011. Гарантийный срок эксплуатации - 24 месяца с момента продажи \*. В течение гарантийного срока предприятие обязуется безвозмездно заменить или отремонтировать вышедший из строя преобразователь частоты за исключением случаев, когда дефекты и поломки произошли по вине потребителя.

# **ВНИМАНИЕ!!!**

**Устройство снимается с гарантийного обслуживания в случаях:** 

- **поврежден корпус преобразователя частоты;**
- **в конструкцию преобразователя частоты пользователем внесены изменения;**
- **плата устройства залита водой;**
- **плата вышла из строя в результате воздействия импульсного перенапряжения.**

\* - В случае отсутствия паспорта изделия, отсутствия отметки о дате продажи в паспорте изделия - гарантийный срок считается от даты производства.

Дата производства указана на табличке коробки устройства, а также на устройстве (рисунок 8.1).

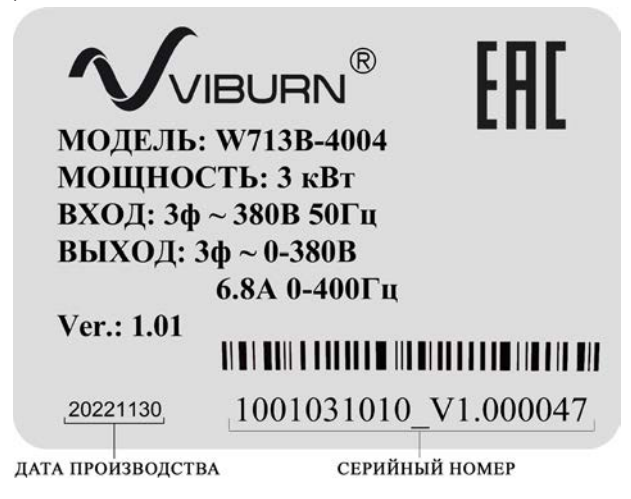

**Рисунок 8.1 - Расшифровка даты производства**

# **ГАРАНТИЙНЫЙ ТАЛОН**

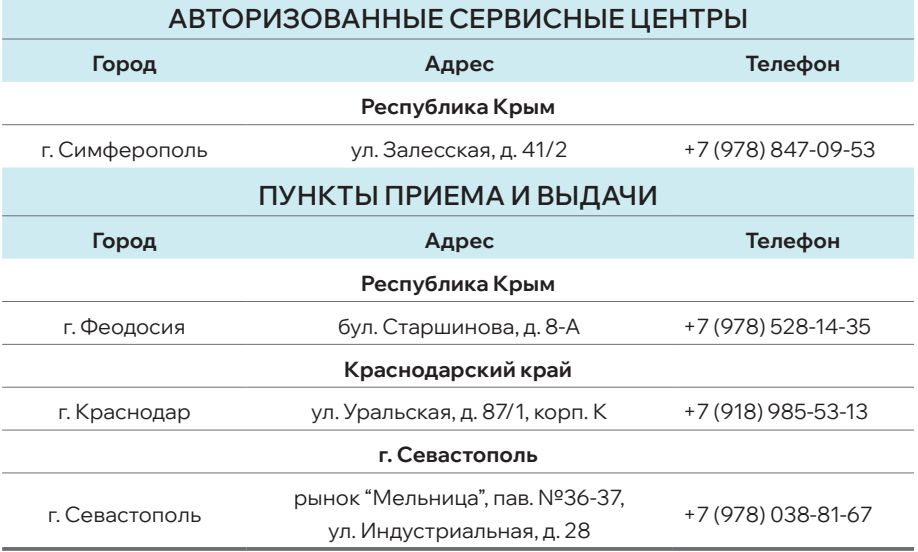

Произведено в Китае

Уполномоченный представитель: ООО «Н2О-ЮГ»

адрес: Россия, 350059, Краснодарский край, г. Краснодар,

ул. Уральская, д. 87/1, корпус К

Тел: +7(978)753-53-12

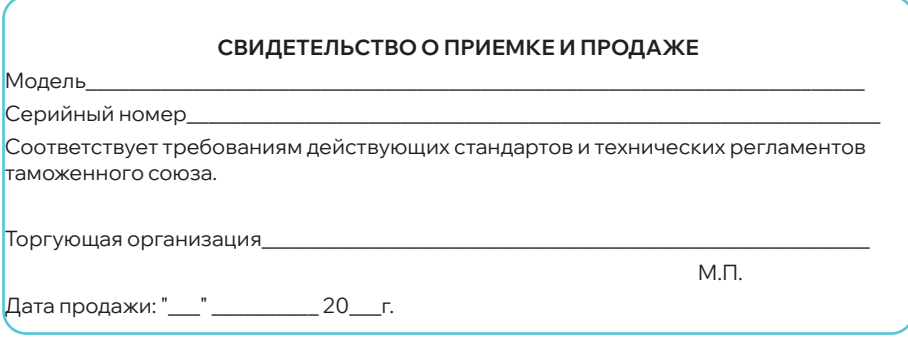

# EAL

- Уполномоченный представитель: ООО «Н2О-ЮГ»
- 350059, Россия, Краснодарский край
	- г. Краснодар, ул. Уральская, д. 87/1, корп. К
- $\sqrt{+7}$  (978) 803-45-37,  $+7$  (978) 753-53-12
- a info@viburn.pro
- **Paramazion Alle Transformations of the UK Alle Transformation of the UK Alle Transformation of the UK Alle Transformation Alle Transformation Alle Transformation Alle Transformation Alle Transformation A**